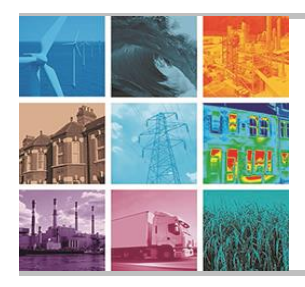

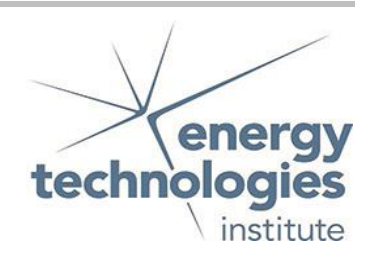

Programme Area: Carbon Capture and Storage

Project: Storage Appraisal

Title: Web-enabled Database and GIS Specification

## Abstract:

The Web-enabled database and GIS (WDG) will be the key deliverable from the UK Storage Appraisal Project. This document provides a summary of the agreed specification for the WDG. The proposed functionality for the GIS front end to access the database is shown in Section 5.3.

# Context:

This £4m project produced the UK's first carbon dioxide storage appraisal database enabling more informed decisions on the economics of CO2 storage opportunities. It was delivered by a consortium of partners from across academia and industry - LR Senergy Limited, BGS, the Scottish Centre for Carbon Storage (University of Edinburgh, Heriot-Watt University), Durham University, GeoPressure Technology Ltd, Geospatial Research Ltd, Imperial College London, RPS Energy and Element Energy Ltd. The outputs were licensed to The Crown Estate and the British Geological Survey (BGS) who have hosted and further developed an online database of mapped UK offshore carbon dioxide storage capacity. This is publically available under the name CO2 Stored. It can be accessed via www.co2stored.co.uk.

#### Disclaimer:

The Energy Technologies Institute is making this document available to use under the Energy Technologies Institute Open Licence for Materials. Please refer to the Energy Technologies Institute website for the terms and conditions of this licence. The Information is licensed 'as is' and the Energy Technologies Institute excludes all representations, warranties, obligations and liabilities in relation to the Information to the maximum extent permitted by law. The Energy Technologies Institute is not liable for any errors or omissions in the Information and shall not be liable for any loss, injury or damage of any kind caused by its use. This exclusion of liability includes, but is not limited to, any direct, indirect, special, incidental, consequential, punitive, or exemplary damages in each case such as loss of revenue, data, anticipated profits, and lost business. The Energy Technologies Institute does not guarantee the continued supply of the Information. Notwithstanding any statement to the contrary contained on the face of this document, the Energy Technologies Institute confirms that the authors of the document have consented to its publication by the Energy Technologies Institute.

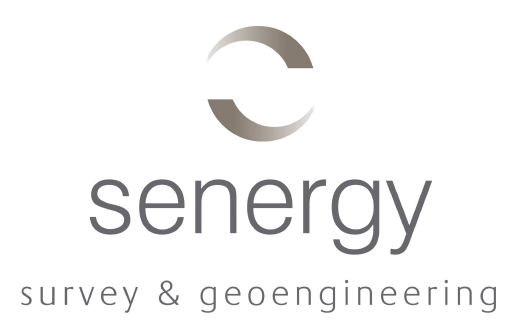

# **ETI UKSAP WP5**

# **Web-enabled Database and GIS Specification**

Prepared for

# **Senergy Alternative Energy**

Senergy Document No: 1552-ETI-SOR-01-05 Document Status: Draft Project No:1552-0509-ETI Date: 29.04.2010

> **SENERGY SURVEY AND GEOENGINEERING**  THE OLD BAKEHOUSE MAIN ST ALFORD ABERDEENSHIRE AB33 8PX T: +44 (0) 19755 63335 F: +44 (0) 19755 63428 E: surveygeo@senergyltd.com

> > www.senergyltd.com

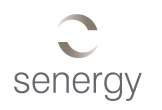

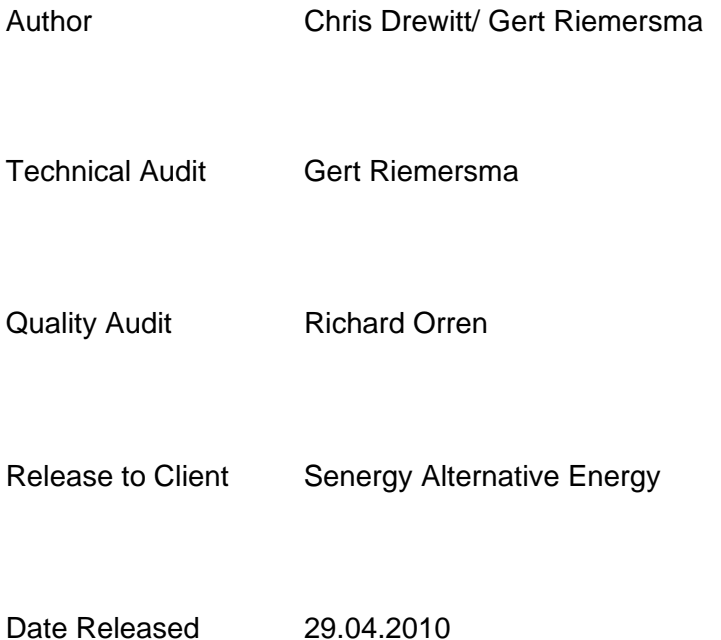

Senergy has made every effort to ensure that the interpretations, conclusions and recommendations presented herein are accurate and reliable in accordance with good industry practice and its own quality management procedures. Senergy does not, however, guarantee the correctness of any such interpretations and shall not be liable or responsible for any loss, costs, damages or expenses incurred or sustained by anyone resulting from any

interpretation or recommendation made by any of its officers, agents or employees.

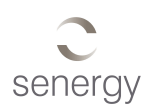

# **Table of Contents**

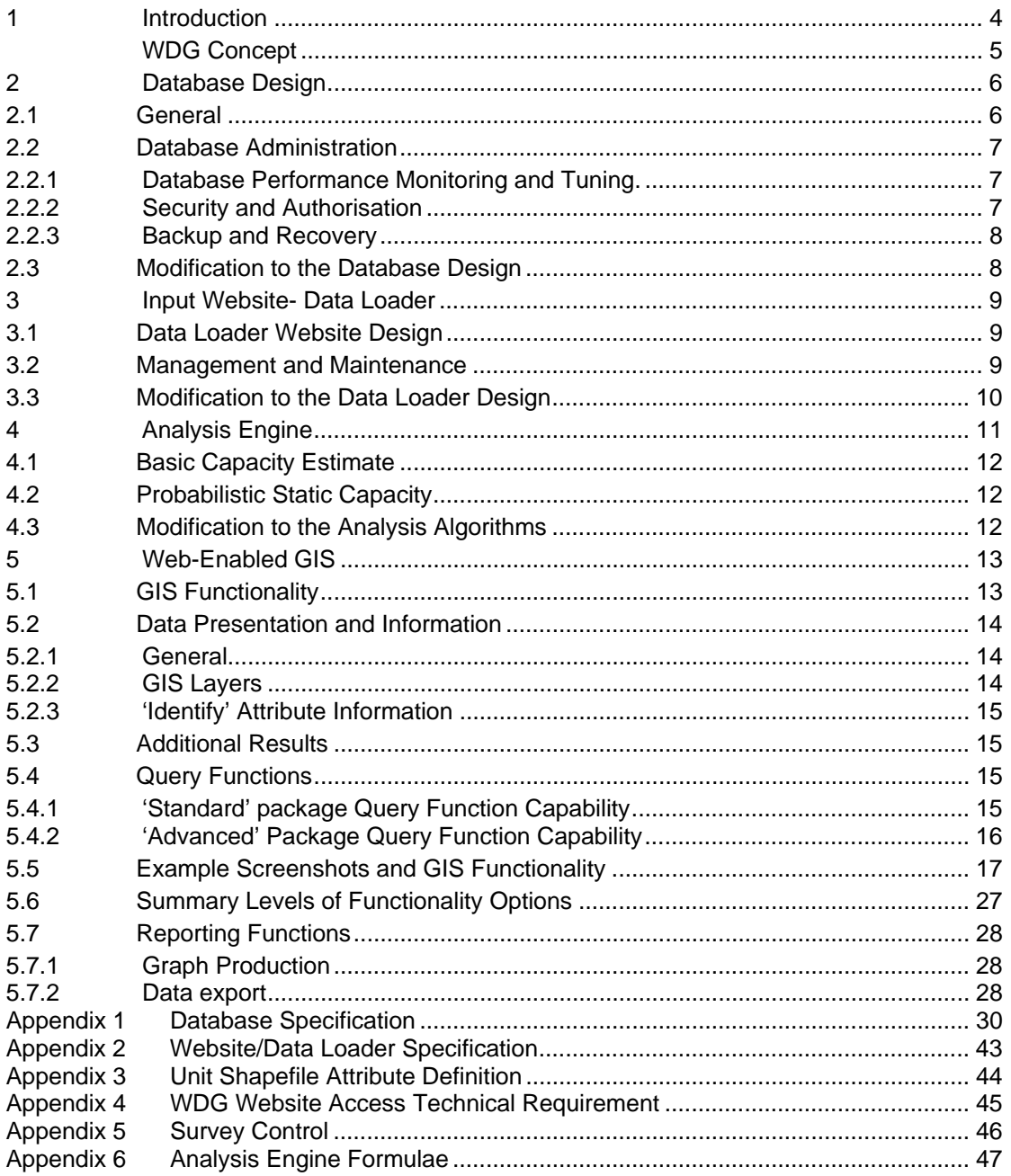

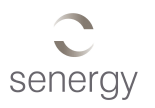

# <span id="page-4-0"></span>**1 Introduction**

The Web-enabled Database and GIS application ('WDG') to be developed under UKSAP Work Package 5 plays a primary role in the collection and management of data associated with the ETI UKSAP Carbon Storage project. The correct definition and specification of this product is therefore critical, to optimise overall project progress and end-user benefits.

Although the basic concepts and requirements for the WDG were developed prior to completion of the main Technology Contract for the project in Q2-3 2009, the detailed specification evolved during the early months of the project as participants from the different project teams began work on their respective packages.

This document details the specification of the WDG, as envisaged at March 2010, as a deliverable for Milestone 5.1. Some aspects of the later project stages are not fully known at this stage, and will be clarified in subsequent versions of the project specification or other appropriate documentation.

The current version of the WDG website can be seen in its ''live' online form at *www.carbonstore.org.uk.*

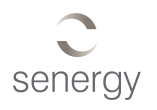

# <span id="page-5-0"></span>**WDG Concept**

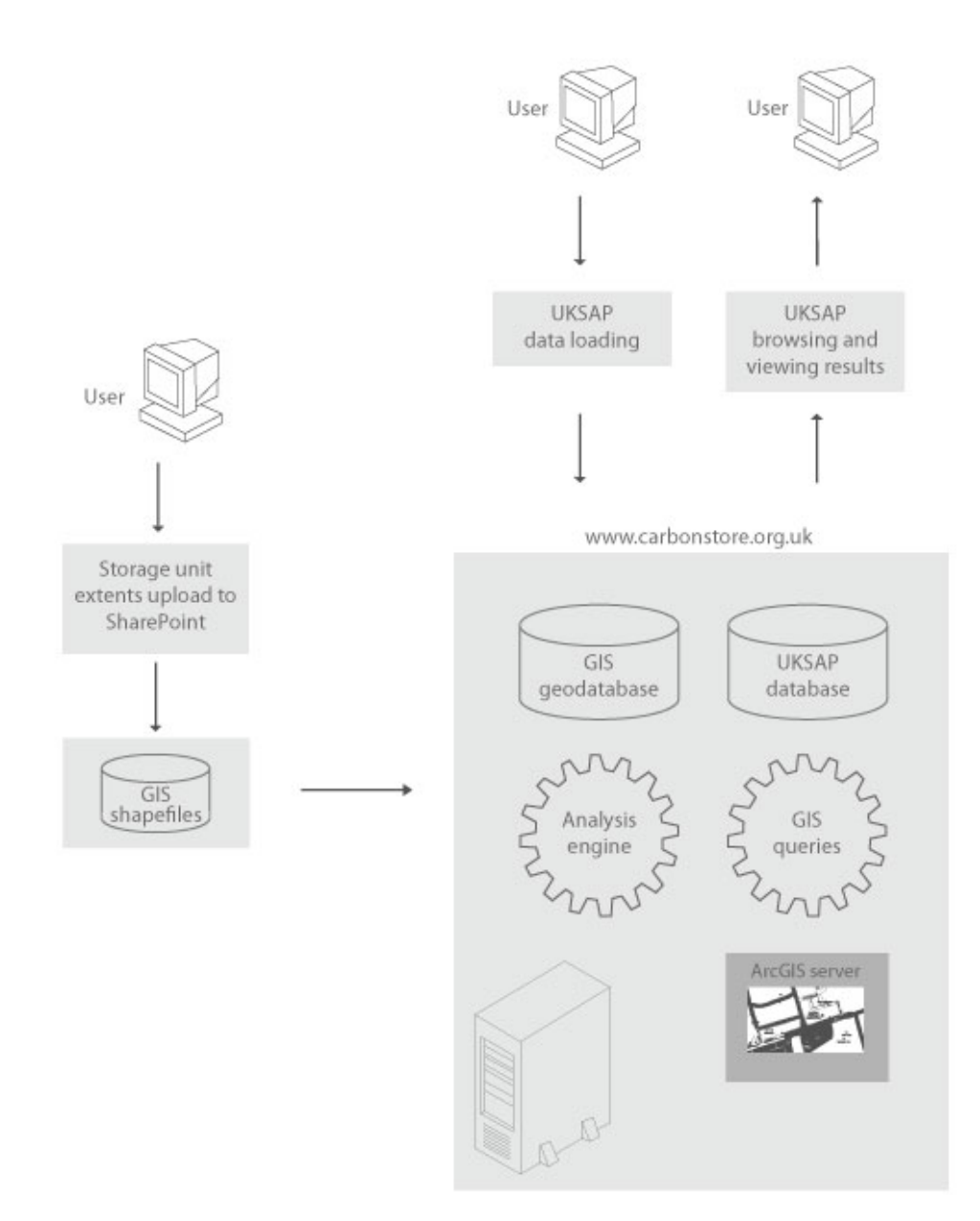

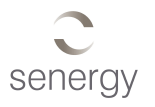

# <span id="page-6-0"></span>**2 Database Design**

## 2.1 General

The design of the WDG spatial database (DB) and its relational links has been based on the requirements of primarily Work Package 1 and liaison with the other appropriate UKSAP Consortium members. The resulting data worksheet developed within WP1 and the explicit DB design specification can be seen in Appendix 1, comprising Data Sheet v4.1 plus later amendments up to early Dec 2009.

The purpose of the DB is to enable entry of all data relevant to UKSAP that relates to each identified 'Storage Unit' (SU), as identified and assessed by the WP1 to WP4 teams. Functionality in the associated 'Analysis Engine' (AE) will then facilitate the accurate interpretation of carbon storage capacity and associated risks for each spatially defined 'Storage Unit'.

The input of data into the database will be handled via the 'Data Loader' (DL) element of the WDG website (http://www.carbonstore.org.uk/), where users will enter Storage Unit data via the online data loader.

Users will require read/ write access to the DB via the online Data Loader to allow addition, revision or deletion of previously inputted data during the data collection phase of the project.

The DB will then be required to store additional information relating to the results generated by the AE as discussed in Section 5.

The database will then be accessed by the web-enabled GIS application using ArcGIS Web Server.

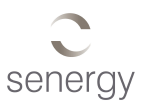

# <span id="page-7-0"></span>2.2 Database Administration

A suitable database management system is to be implemented, managed by a database administrator (DBA).

The role of the DBA will be to implement a number of proactive processes that will ensure that the ETI Carbon Storage database remains in a healthy condition while minimising downtime. For the duration of the Project, Senergy S&G will act as the DBA.

## 2.2.1 Database Performance Monitoring and Tuning.

The performance and tuning of the ETI Carbon Storage database will be essential to ensure efficient working of the whole WDG. The following factors will influence performance of the database and as such will be prioritized by the DBA:

- **Workload**
- **Throughput**
- **Resource**
- **Optimisation**

## 2.2.2 Security and Authorisation

Authorization to access the website has a tiered approach, starting with a request for a username and password. Once this request has been approved by the project managers or client then an account will be set up. The user account can either be "read only", "read\write" or "administrator". Each level of access gives a user a different level of permissions within the application and also a different level of functionality. This method will allow guests to be welcomed onto the site in the knowledge that they cannot edit, perform mass downloads or amend the underlying databases.

As the Data Loader and rest of the WDG website are 'online' a suitable method of security and authorisation is required. The focus of security and authorisation will be to prevent the following:

- Unlawful security/ confidentiality breaches
- Improper data modification

Preventative security measures are to include:

- Forcing the user to change their password at intervals
- Encouraging a user not to share their username and password
- Not promoting or showing anything of interest with respect to the site to the public
- Ensuring firewalls are secure and only relevant ports are open.

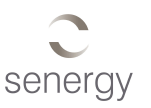

## <span id="page-8-0"></span>2.2.3 Backup and Recovery

A backup and recovery strategy is to be established in order to prevent loss of data. The data recovery strategy will need to account for the following factors:

- Software error
- Human Error
- Hardware failure

A suitable backup routine will be operational in time for release of the online Data Loader. The backup routine will be sufficiently robust to enable the recovery process to retrieve all data from potential loss. Although regular backups will be performed on the Data Loader server, the emphasis is also on users of the Data Loader to back-up their own data locally as a further security measure.

# 2.3 Modification to the Database Design

As the project progresses, if the Database is seen by the Project teams to be suboptimal, then the design may need modification. Depending on the nature of such modifications, such changes may be inclusive within the WP5 workscope or require additional funding to implement.

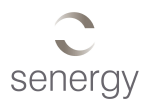

# <span id="page-9-0"></span>**3 Input Website- Data Loader**

Due to the geographically diverse nature of the Project teams, a bespoke online Data Loader application is required for all parties to upload relevant UKSAP data. An online web-based data loader application will be developed to support data upload and direct transfer to the database.

# 3.1 Data Loader Website Design

The design of the Data Loader website will facilitate upload of carbon storage data by all pertinent consortium members.

The website design directly reflects the data requirement governed by outputs of Work Package 1.

An auditable QC trail to ensure traceability and consistency of data entry is required. Traceable commenting is also required to enable capture of peer review of entries by other consortium members. The website will also be required to perform 'online' QC checks on the data.

The QC checks will indicate if all pertinent data parameters have been entered for each storage unit. The pertinent data parameters consist of the minimum items to be able to compute Pore Volume and CO2 storage capacity, and to complete associated risk and economic analysis. Checks will be made to ensure that for all parameters entered there is a corresponding Reference Source. For each Storage Unit it will show the number of parameters entered for each database table.

Prior to submitting the data to the DB the information will be subject to a number of validation checks. The check system will ensure that gross errors in data entry are trapped and also that the user is provided with an opportunity to correct.

Data units will follow the international system of units (SI); these will be specified at point of data entry.

The basic structure of the website as seen at the issue of the final Data Loader data sheet spec is set out in table form in Appendix 2. The current up-to-date implementation can be seen at www.carbonstore.org.uk.

# 3.2 Management and Maintenance

The data loader application is managed by Senergy S&G on a dedicated third party server. Senergy S&G has full administrative control over the server and is able to perform all software updates and backups autonomously.

The database and associated software stored on the server will be backed-up on a regular basis and stored offsite.

<span id="page-10-1"></span>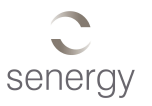

<span id="page-10-0"></span>The Data Loader application is subject to continuous improvement and evolution to improve functionality, post confirmation of the datasheet design (see Appendix). and a system of bug \ new functionality tracking has been implemented.

The bug reports are submitted via the data loader application or via email and stored in a central database on a local server. The development team has access to this facility and their tasks and priorities are dictated by the reported bug.

New functionality requirements are submitted via email, or via the project SharePoint site. Such requirements are submitted to the project Lead Coordinator for approval. Once approved, the new functionality is acknowledged and a developer assigned for task implementation.

The software application team uses a sub-version application to manage the versioning of the software code. Code is checked into and out of the server and this enables the software to be rolled back in case of technical issues.

# 3.3 Modification to the Data Loader Design

As the project progresses, if the original Data Loader specification is seen by the Project team to be suboptimal, then the application may need modification. Depending on the nature of such modifications, such changes may be inclusive in WP5 workscope, or require additional funding for implementation.

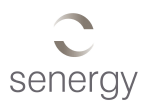

# <span id="page-11-0"></span>**4 Analysis Engine**

A series of formulae and consequent algorithms will be used to analyse the raw input data and generate the required project results. Resulting values will then be stored within the database to allow the web-based GIS to interrogate and present such information, and permit appropriate reports and graphs to be generated.

The required results from the Analysis Engine are presented below, along with database storage information. The actual formulae are given in Appendix 5.

The selected algorithms as detailed in section 5.1.2.2 of the Technology Contract will be used to generate the following key results:

- **"Pressure Capacity", Si**
- **A Static Capacity estimate based on assumed "Storage Efficiency" (E factor), initially = 2% Pore Volume**
- **Maximum Sustainable Injection Rate Mi**

In addition, via an approach as yet to be determined but described in principle in section 5.6.2 of the Technology Contract, the following results will be generated:

- **Dynamic Storage Efficiency**
- **Dynamic Storage Capacity**

The WDG will generate estimates for each Storage Unit initially using the Basic Static Capacity formula, followed later by a Probabilistic Static capacity method (Monte Carlo simulation).

 $CO<sub>2</sub>$  density and viscosity values will be obtained via look-up tables provided to the WP5 team.

The calculation of the  $CO<sub>2</sub>$  capacity of each Storage Unit will be achieved as follows:

Intermediate results will be computed for the following:

- $CO<sub>2</sub>$  Density at mean depth [te/m<sup>3</sup>]
- $CO<sub>2</sub>$  Viscosity at mean depth  $[CP]$
- Hydrostatic Pressure [MPa]
- CO2 Column Height [m]
- Thickness:Area ratio

These computed parameters will use data as entered by the user in the Data Loader application. The parameters are computed on-the-fly, once pertinent data entry fields

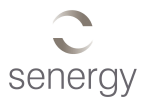

<span id="page-12-0"></span>have been populated, and stored in the database. Formulae to calculate the parameters are shown in Appendix 5.

# 4.1 Basic Capacity Estimate

The initial stage of development of the Analysis Engine will utilize the formulae as described in Appendix 5 to generate preliminary results using only the Most Likely (ML) values in the database for each Storage Unit.

# 4.2 Probabilistic Static Capacity

The second stage of development will comprise the programming of a probabilistic statistical functional calculation, using a Monte-Carlo simulation algorithm to produce a curve of storage capacity versus probability.

The Analysis Engine will operate on the stored data on instruction from the User, when suitable data have been entered. The Monte-Carlo simulation is processor intensive and will be run as a background process, with user requests being queued. A user will have to wait to view the results.

The Monte-Carlo simulation is likely to utilize the following:

- Log-Normal distribution assumed for input parameters
- Sampling method: Latin hypercube
- Number of iterations = 10,000

This is however subject to further technical discussions and final approval.

The initial result of the simulation (at Stage Gate 1) will be the Static Capacity probability  $P_{10} - P_{90}$  values, in intervals of 10%. These results will be stored in a table within the database.

No intermediate probability results will be displayed or stored.

Following Stage Gate 1, Static Capacity distributions will be further modified based on the results of Dynamic Modelling (Work Package 4). The means by which this will be achieved will be defined during Work Package 6.

## 4.3 Modification to the Analysis Algorithms

As the project progresses, if the algorithms used in the Analysis Engine are seen by the Project teams to be suboptimal, then the algorithms may need modification. Depending on the nature of such modifications, such changes may be inclusive in WP5 workscope or require additional funding for implementation.

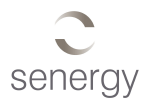

# <span id="page-13-0"></span>**5 Web-Enabled GIS**

## 5.1 GIS Functionality

Current GIS and specifically web-based GIS products are designed to offer users the ability to access large volumes of diverse, but spatially related, datasets. Delivering the functionality to query and assess complex spatial analysis, coupled with basic graphical, mapping and visual functions allows the GIS to become a highly effective business intelligence solutions tool.

The functionality of a web based GIS can range from a simple map viewer to a complex and powerful data access and analysis system. Building the correct level of functionality is critical in terms of supplying the user with a tool that meets the project's final requirements and is thus entirely fit for the intended purpose. The following section has graded the WDG GIS application into three separate versions, 'Basic', 'Standard' and 'Advanced', with an increasing degree of functionality that will allow the Client/ Consortium to select the final GIS solution.

The 'Standard' package is as envisaged at the proposal and initial Technology Contract stage. The 'Basic' package will present the opportunity for some financial savings, at the expense of GIS functionality, whereas the 'Advanced' package, although increasing cost, can offer the most powerful set of tools and data to assist the ETI to best assess potential carbon storage sites within the UKCS.

The Advanced functionality presented here is only that envisaged at the current stage of the project. It is likely that modifications will arise as the project progresses.

Additional Advanced functionality could also be programmed into the WDG after UKSAP completion.

To assist selection, example screenshots have been included(see Section 5.5) as envisaged by the UKSAP Technical Director. These illustrate some of the possible features within each level.

The envisaged functions have been assessed as to their availability under Basic, Standard or Advanced functionality A summary of each option can be seen in the table in Section 5.6 below.

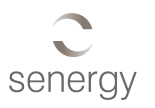

# <span id="page-14-0"></span>5.2 Data Presentation and Information

### 5.2.1 General

The presentation and information process within the web based GIS will follow the same principles, nomenclature and icon layout as ESRIs ArcGIS Desktop product. This will include all layouts and formatting of any text and 'popup' windows such as the 'identify' box.

The clear and concise presentation of the UKSAP carbon storage spatial data is essential. Resolution of on screen data will be such that single point features can easily be interrogated. As a minimum, the following functions will be made available to aid spatial navigation, and will be bundled into a 'navigation toolbar'.

- Pan
- Zoom in/ out
- Zoom window
- Zoom extents
- Go to last zoom level
- Straight line measure tool
- Curser coordinate position display
- Colour coded \ symbolised data layers
- Enabled switching on\ off of data layers

### 5.2.2 GIS Layers

The data available in the GIS will be visually represented to the user via layers. Each shapefile and database feature class will have its own specific layer. The control of how data is viewed/ symbolised on a map will be handled on an individual layer basis. As a minimum the user will have control over the following features:

- Allow user to enable attribute labels
- Turn layer on/ off (visible or not)
- Zoom in and out which will turn layers on/ off at scale cut-offs

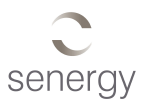

## <span id="page-15-0"></span>5.2.3 'Identify' Attribute Information

Users will need access to all attribute information stored within the GIS. Accessing this data will be done via the 'identify' tool. Upon selection of the 'identify' tool, user will have the ability to click on specific area of interest and then be presented with all attribute information (raw and analysed results) related to the selected Storage Units.

Attribute data will be displayed to user via a new window. The data will be sorted according to Storage Unit ID number and displayed in a "drill-down" fashion. Results for a Storage Unit will be shown first and optionally a user will be able to drill-down into the data-entry pages to display the "raw" data relating to a unit.

# 5.3 Additional Results

As the project progresses, results from other Work Packages will be added as additional entries to the Database, such as the Economic Analysis or Risk packages. These can then be viewed when a given Storage Unit is queried.

## 5.4 Query Functions

Query functions enable a user to query attribute information and return a sub-set of data.

### 5.4.1 'Standard' package Query Function Capability

The web GIS in 'standard' form will allow user the ability to perform 'one step' single attribute analysis using the WDG database and shapefiles. More specifically the user will be able to create a sub-set of the data contained in the database using a predefined number of parameters. The user interface will show these parameters complete with boxes to enter a range (min – max). The user will be able to generate a query using a combination of these parameters and return a result which satisfies all entered range boundaries.

Examples of such a query are as follows:

• 'Show me the carbon storage units with a storage capacity greater than X tonnes, and where the porosity is greater than Y and less than Z.'

This standard query can be augmented by a geographic query that will be able to create a further sub-set of the results as obtained from the attribute query.

The geographical query can also be run on its own.

The geographical query will be limited to query tools available on the map interface. These will include the "select rectangle" and "select circle".

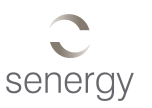

<span id="page-16-0"></span>The resultant output from the above query will be presented to the user on a separate page. From here the output will display the Storage Units that meet the query criteria. The user will see a summary storage capacity together with other pertinent results. The user will be able to select a Storage Unit and see the individual Storage Unit results. The user will then be able to select on the appropriate data entry tabs and see the "raw" data as entered during the data entry stage. A drill down approach will enable a user therefore to see all data for a Storage Unit.

The resultant output from the above query can be exported in comma-separatedvariable (csv) format and used externally within Excel, or exported in a printable format (eg Rich Text Format).

## 5.4.2 'Advanced' Package Query Function Capability

### 5.4.2.1 SQL style Queries

To enable the user to perform more sophisticated attribute queries on the WDG database a new page could be developed which will enable SQL style queries to be performed. The user would be able to select any parameter in the database (raw and results) and create a "greater than", "less than", "equal to", "not" query. The user would be able to add multiple parameters and conditions to the SQL style query. The user would not have access to the full SQL command set as this could result in the underlying databases being corrupted.

### 5.4.2.2 Geographical Queries

Stand-alone geographical queries, or queries performed on the results of 5.4.1 would be possible. These geographical queries will be more complex and use existing map layers to query upon.

For example:

Show me the Storage Units within 150nm of Peterhead. This would require Peterhead to be displayed as a point in a map layer.

Shown me the Storage Units within 20nm of the 30" Shell pipeline.

This would require e.g. the DEAL pipeline dataset to be displayed as a map layer.

These queries will require a separate webpage / user interface to be developed on which a user can define their geographical query.

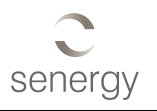

# <span id="page-17-0"></span>5.5 Example Screenshots and GIS Functionality

The following screenshots show possible GIS screens, and the levels of functionality they represent are indicated. The final screen layout constructed may differ.

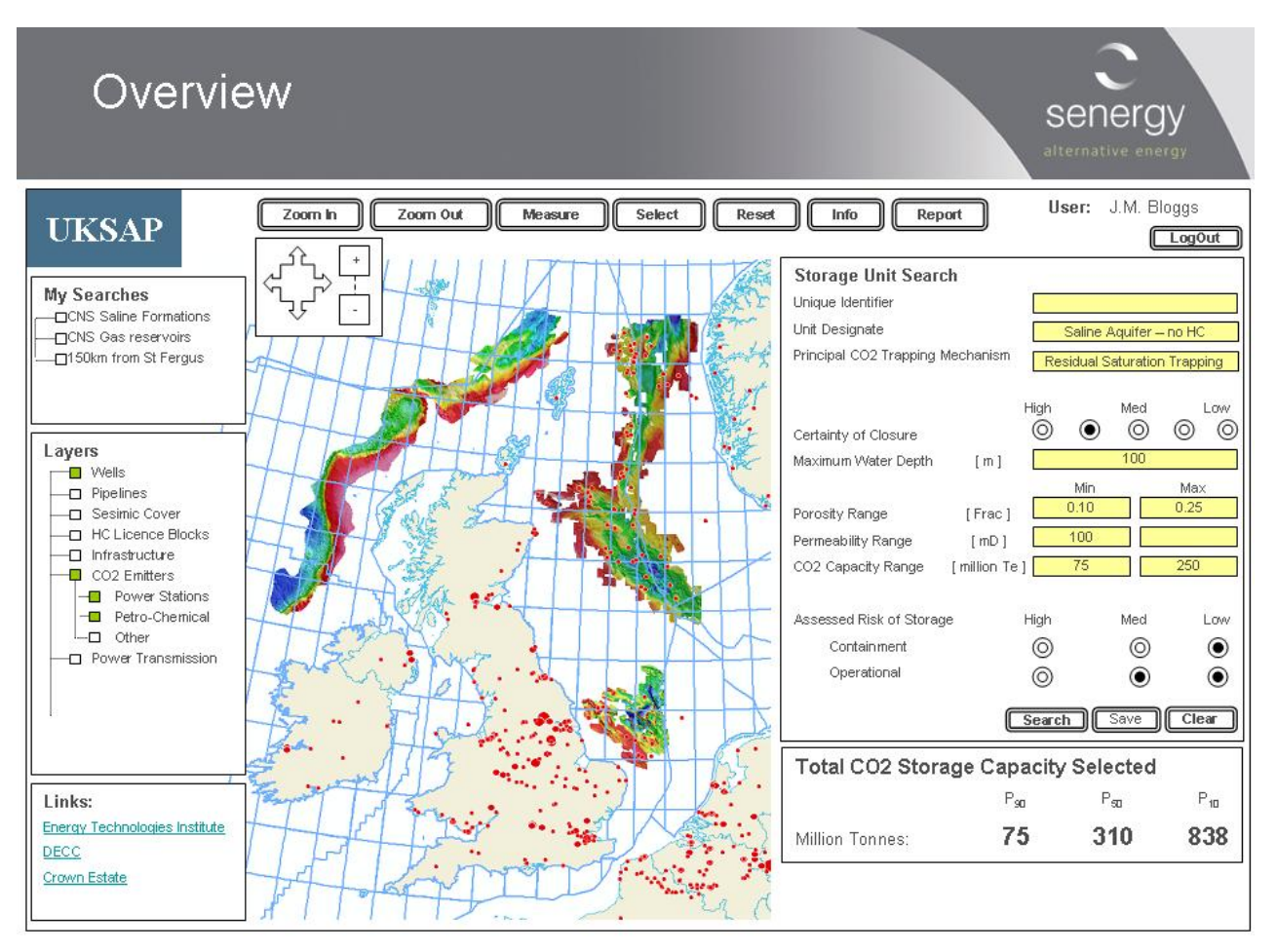

Fig 5-1 Overview

NB: the map used above is taken from the UKSAP Technology Contract, where it was intended to show the PGS Megamerge seismic coverage rather than anything to do with Storage Unit locations; it is thus for illustrative purposes only.

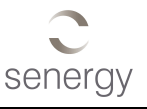

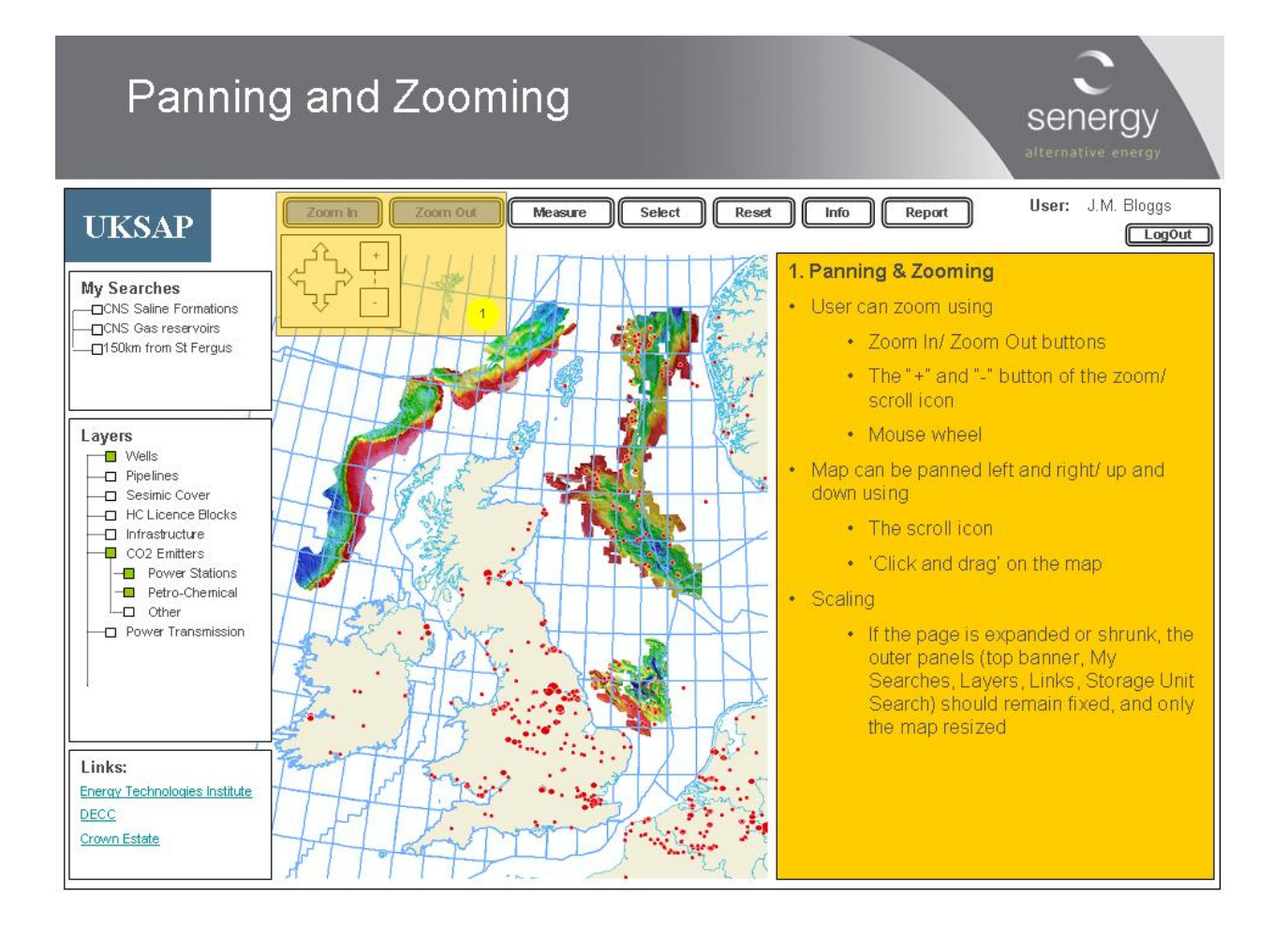

#### Fig 5-2 Panning and Zooming

Standard ArcGIS Server functionality

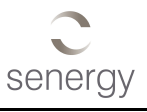

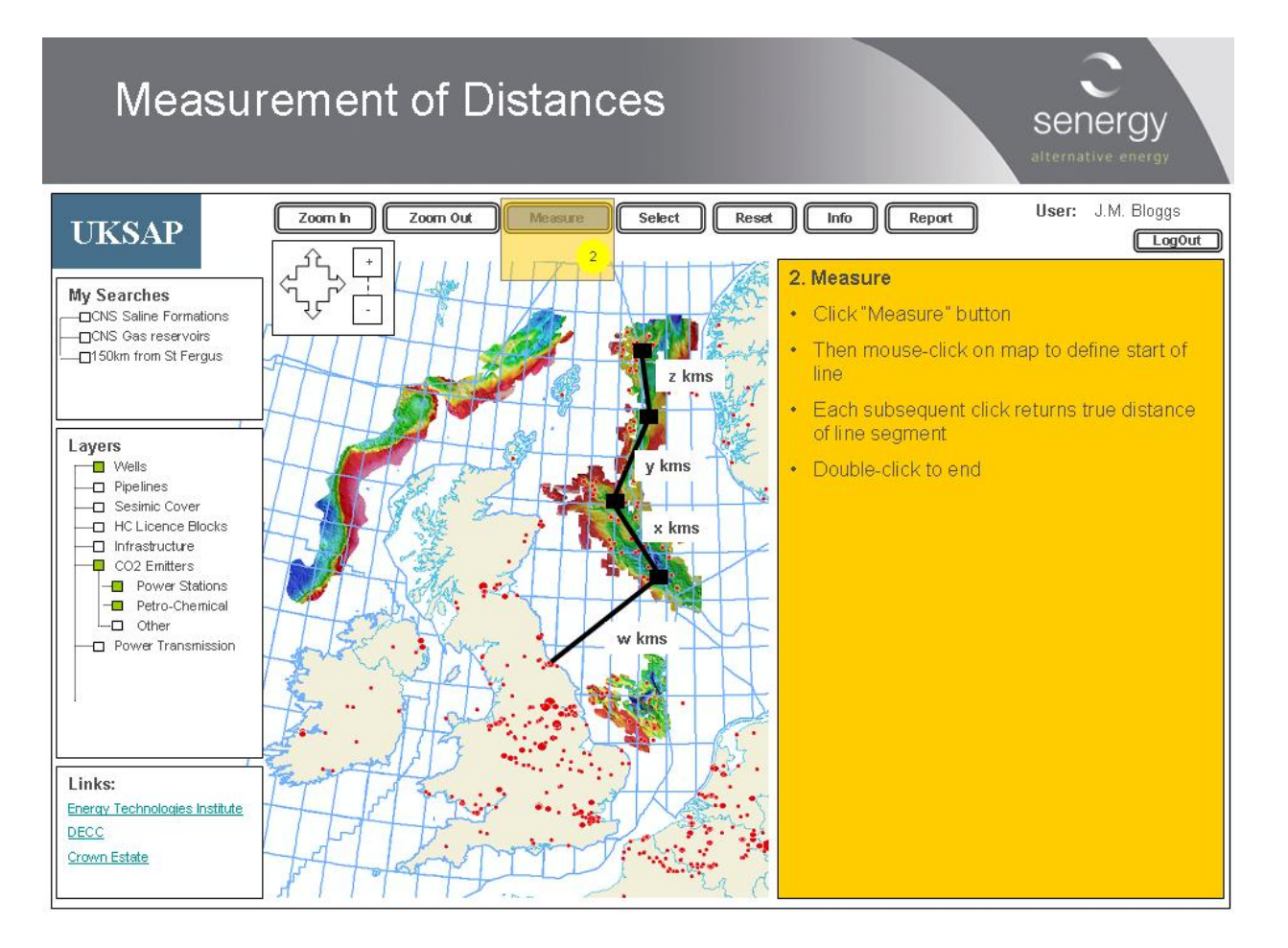

### Fig 5-3 Measurement of Distances.

Measurements will be in metres – as WDG uses projected data

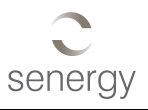

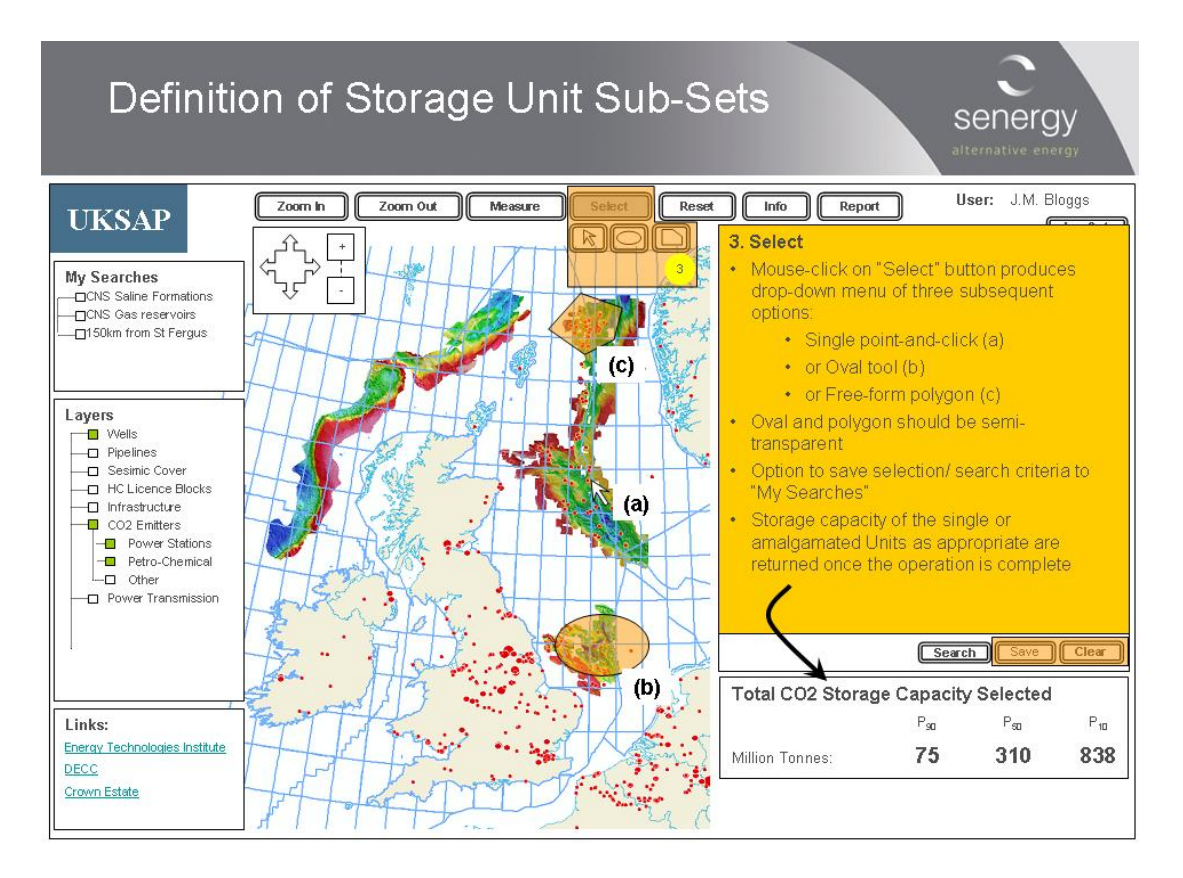

Fig 5-4 Definition of Storage Unit Sub-Sets Select point or square search – Standard Select oval or polygon search – Advanced Save "Searches" - Advanced

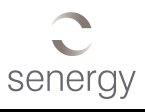

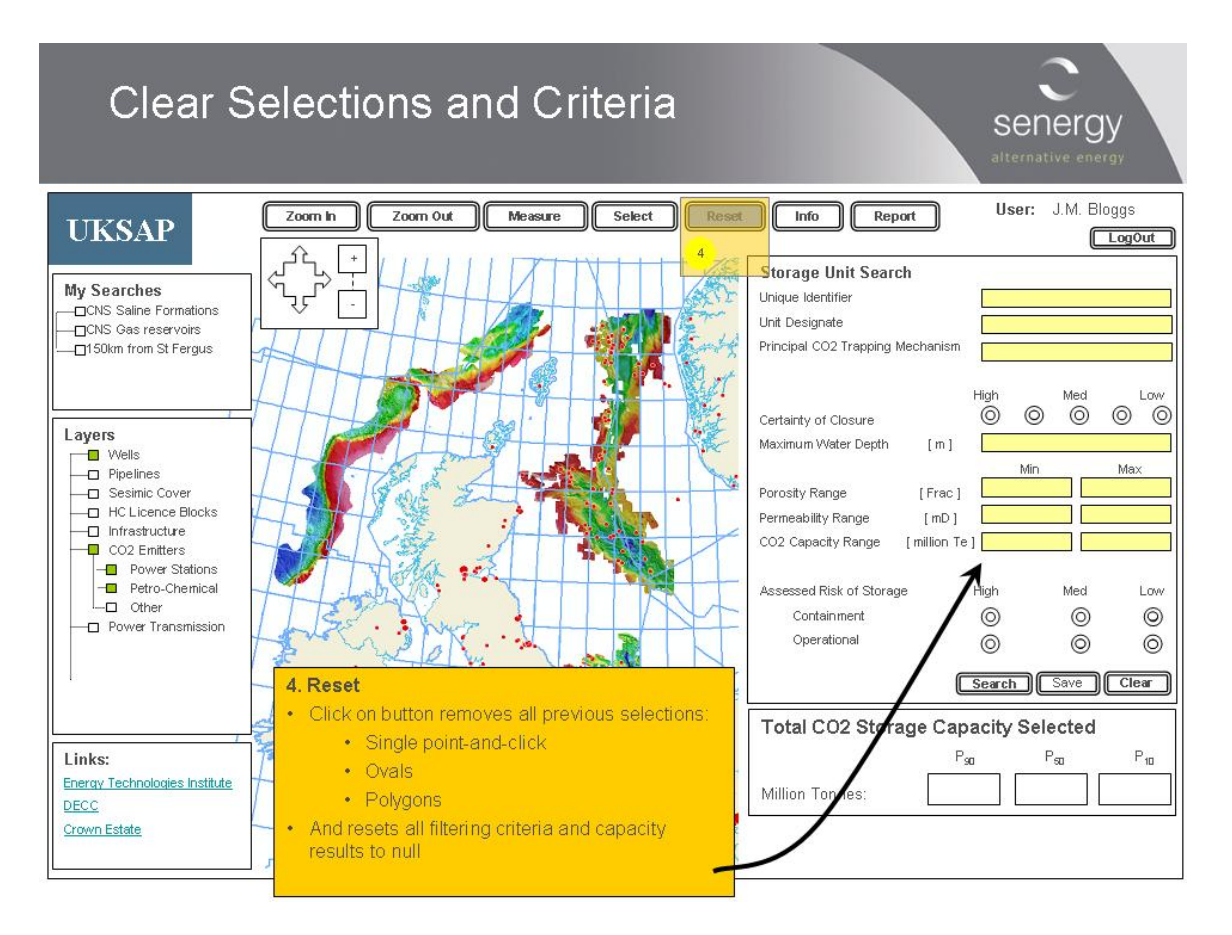

Fig 5-5 Clear Selections and Criteria

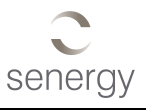

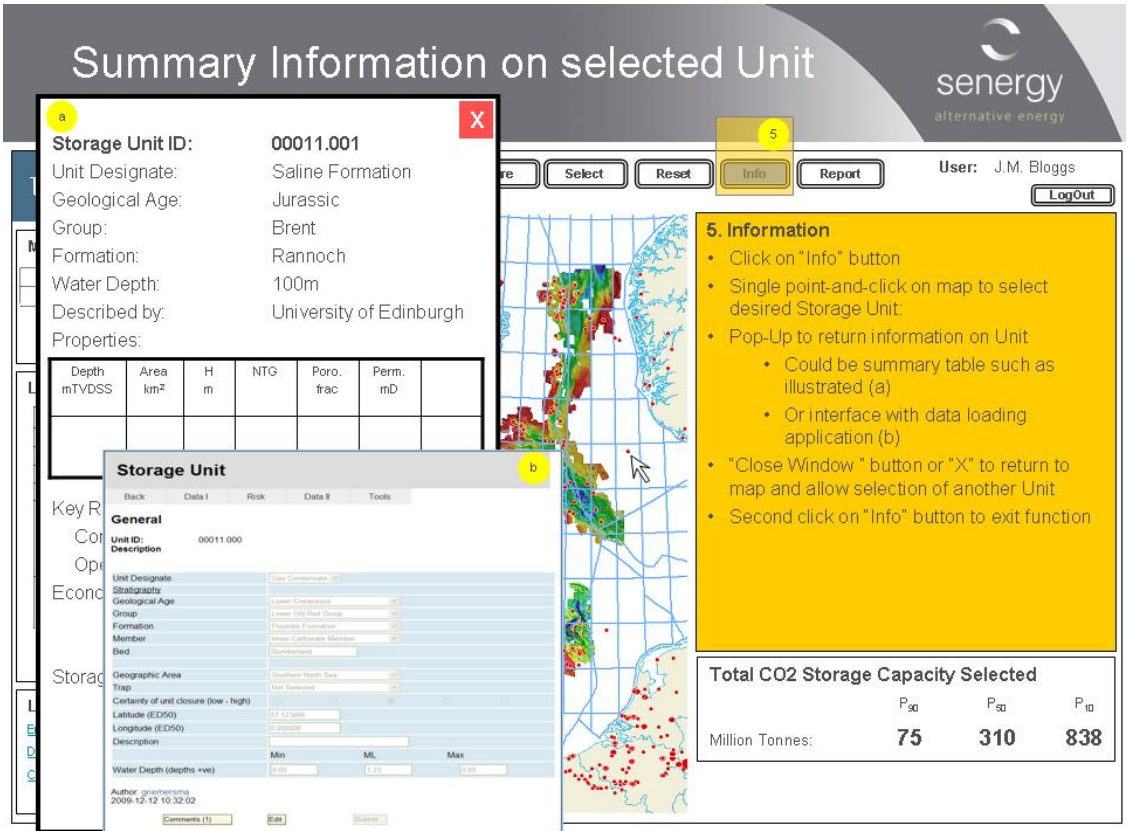

Fig 5-6 Summary Information on selected Unit

Select Info button will enable summary results of storage unit to be displayed. How this will be shown is to be advised.

Summary results page will have links to Data Storage pages to show the pertinent page. All data Storage pages will be accessible via the Summary results page.

Press [back] or [Map] to return to the map – to be advised.

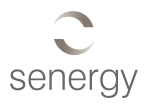

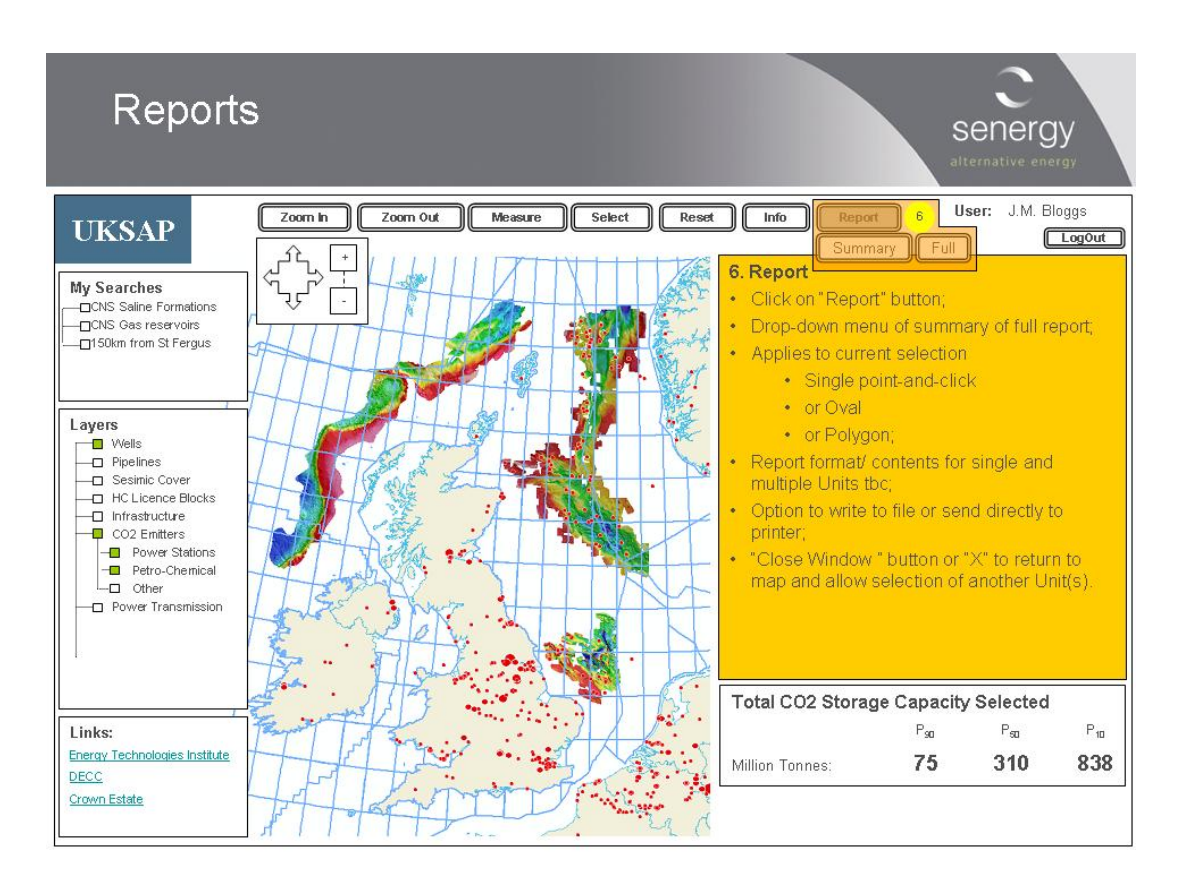

#### Fig 5-7 Reports

Summary or full report buttons will be active when search (by attribute or geographical or info) is complete. The user can then open one or other of the report types.

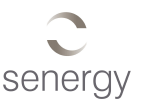

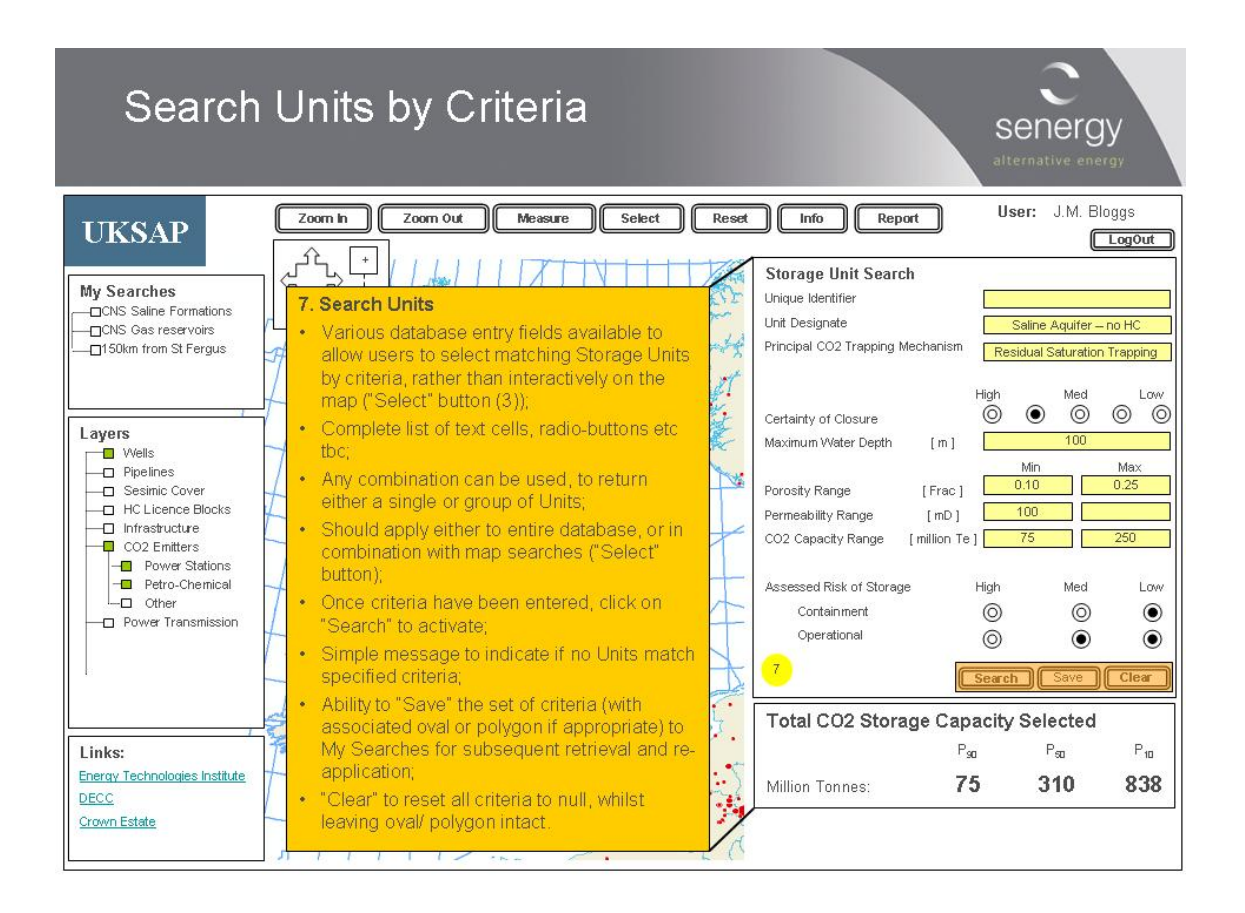

Fig 5-8 Search Units by Criteria

See Section 5.4 for details on Search functionality.

The Search illustrated potentially relates to a multi-attribute query covering multiple database tables

Level: Standard (if 2 attributes) or Advanced (if e.g. 10 attributes) or Advanced (in combination with map searches)

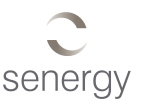

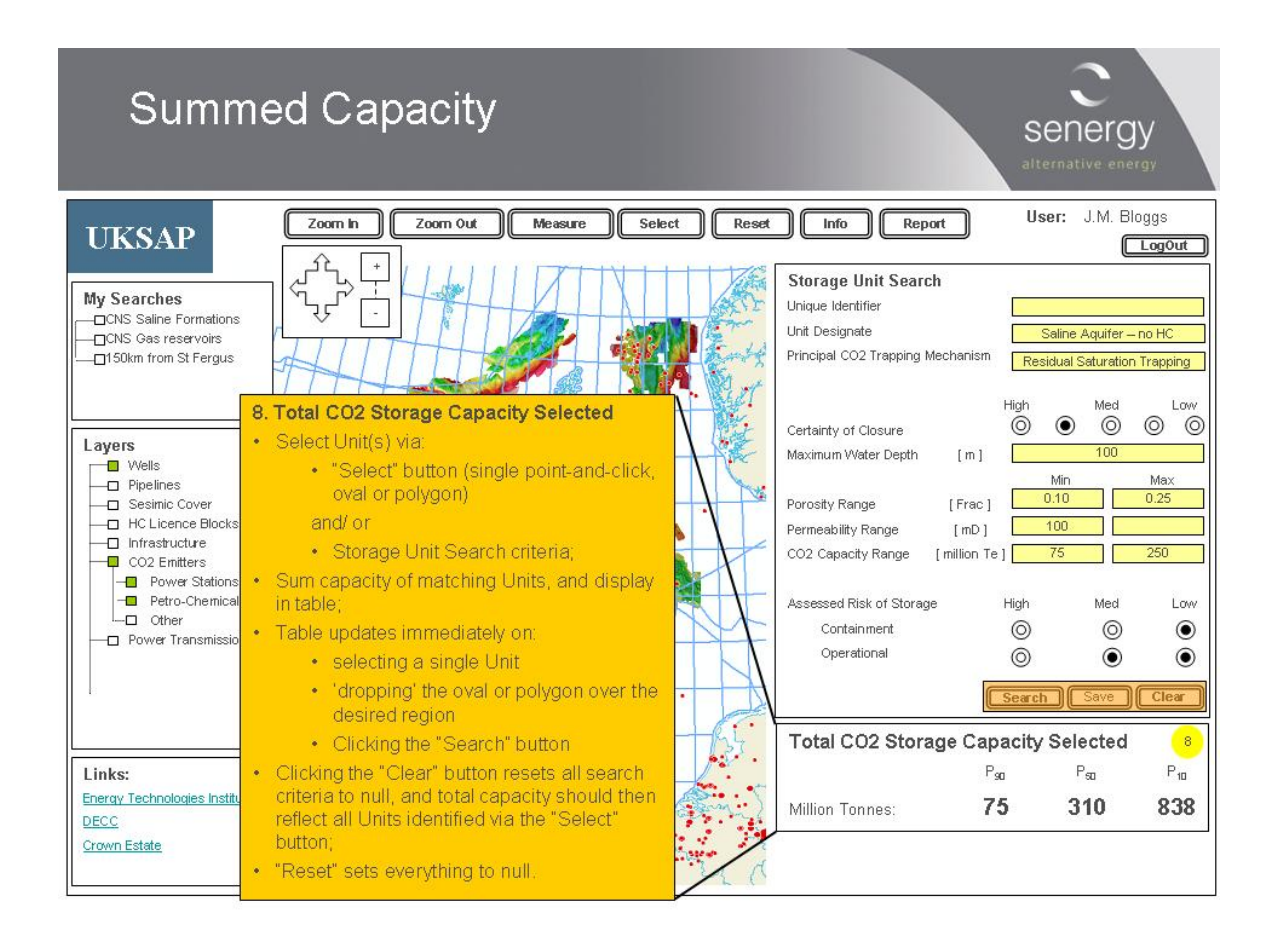

#### Fig 5-9 Summed Capacity

Assuming Summed Capacity algorithm is summation of individual capacities- Standard

More complex summation- Advanced

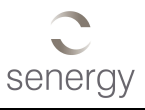

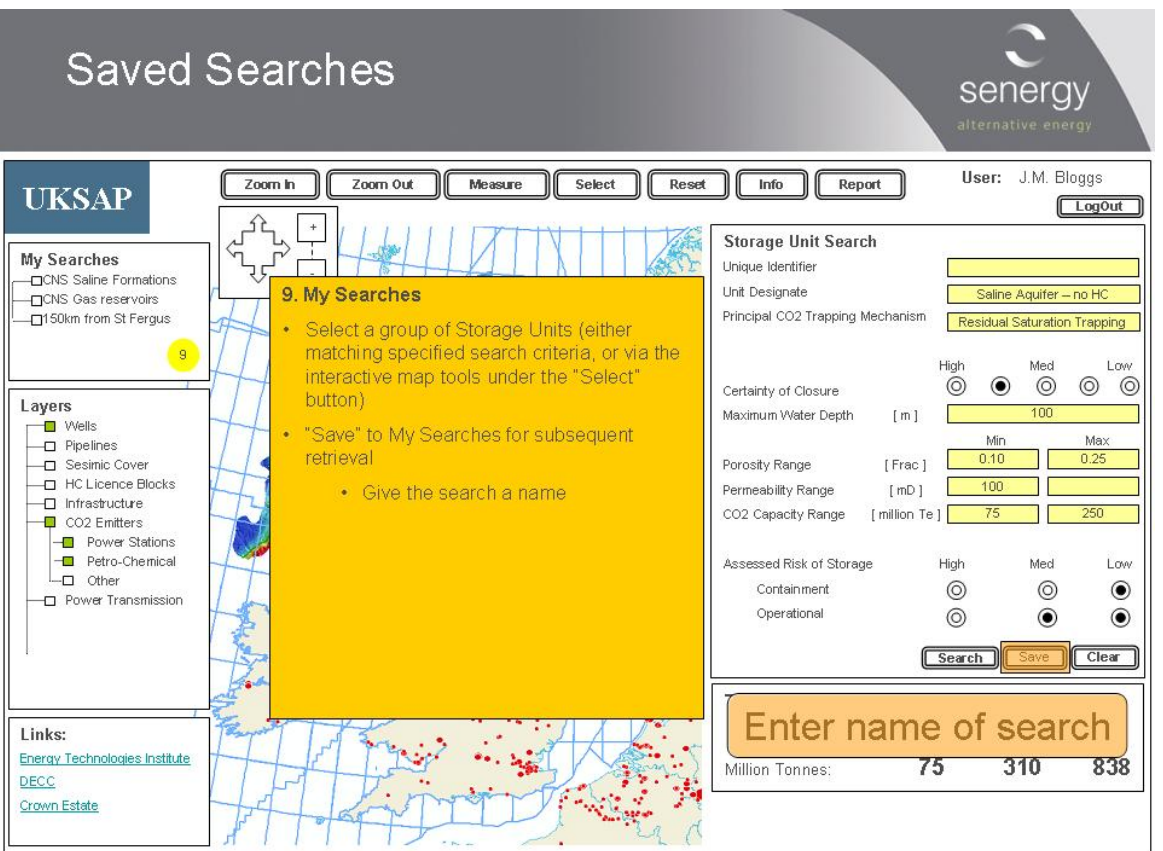

Fig 5-10 Saved Searches

My Searches – not Standard functionality and would need to be specifically developed.

Level: Advanced

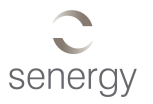

# <span id="page-27-0"></span>5.6 Summary Levels of Functionality Options

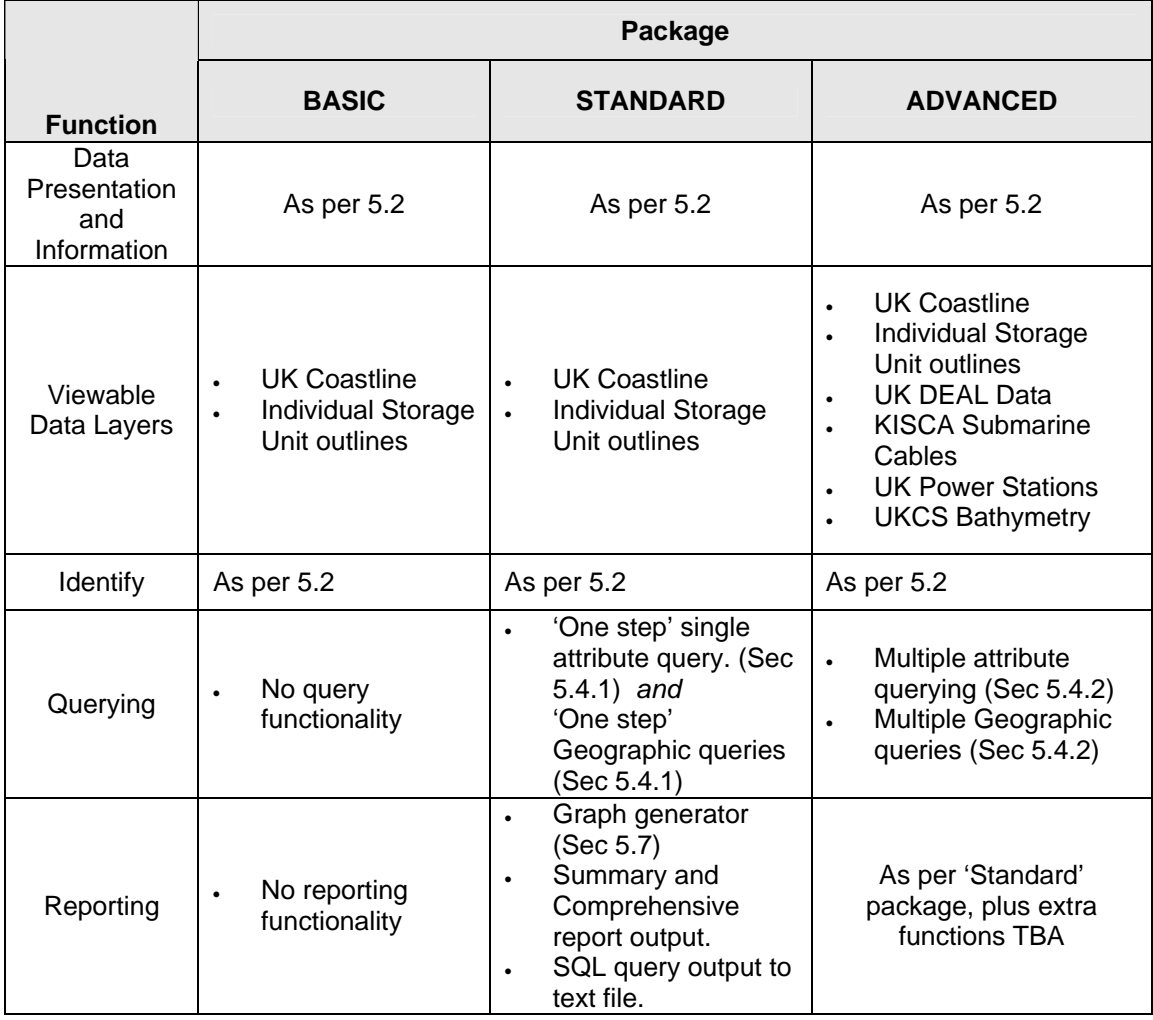

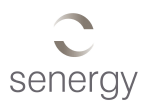

# <span id="page-28-0"></span>5.7 Reporting Functions

## 5.7.1 Graph Production

The WDG will need to be capable of generating various types of graphical output, the capacity to generate the following will be regarded as a Standard output:

- Storage capacity against probability
- Storage availability as a function of time
- Cost of storage as a function of capacity

## 5.7.2 Data export

The following reports are required as Standard:

- Text reports for each storage unit, input parameters, data sources, results, key risks etc.
- Choice of 'Full' or 'Summary' report.
- Contents of Full and Summary report to be confirmed.
- Export of Full or Summary reports as comma separated files.

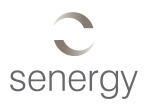

# **APPENDICES**

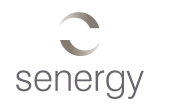

# **Appendix 1 Database Specification**

This Datasheet Version 4 was the 'Final' version submitted for construction of the Data Loader on 4-11-09. Some subsequent amendments have been implemented after requests from the Lead Co-ordinator.

A1-1 Storage Unit Index sheet:

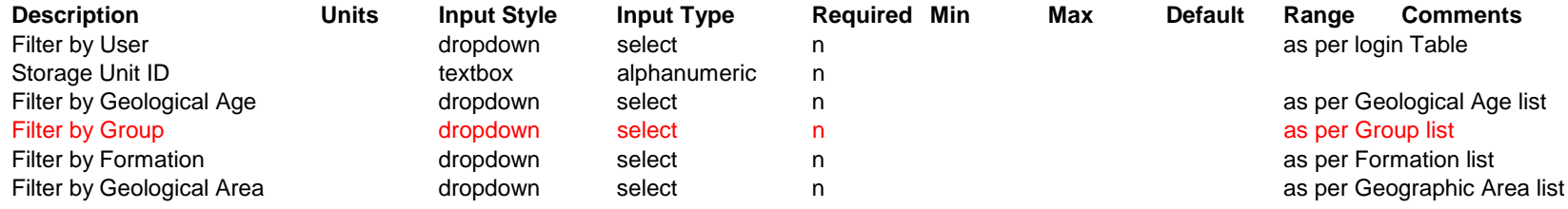

#### A1-2 Storage Unit QC sheet

<span id="page-30-0"></span>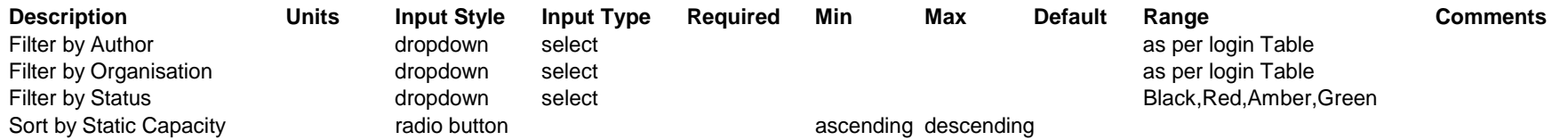

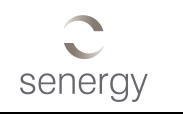

#### A1-3 General

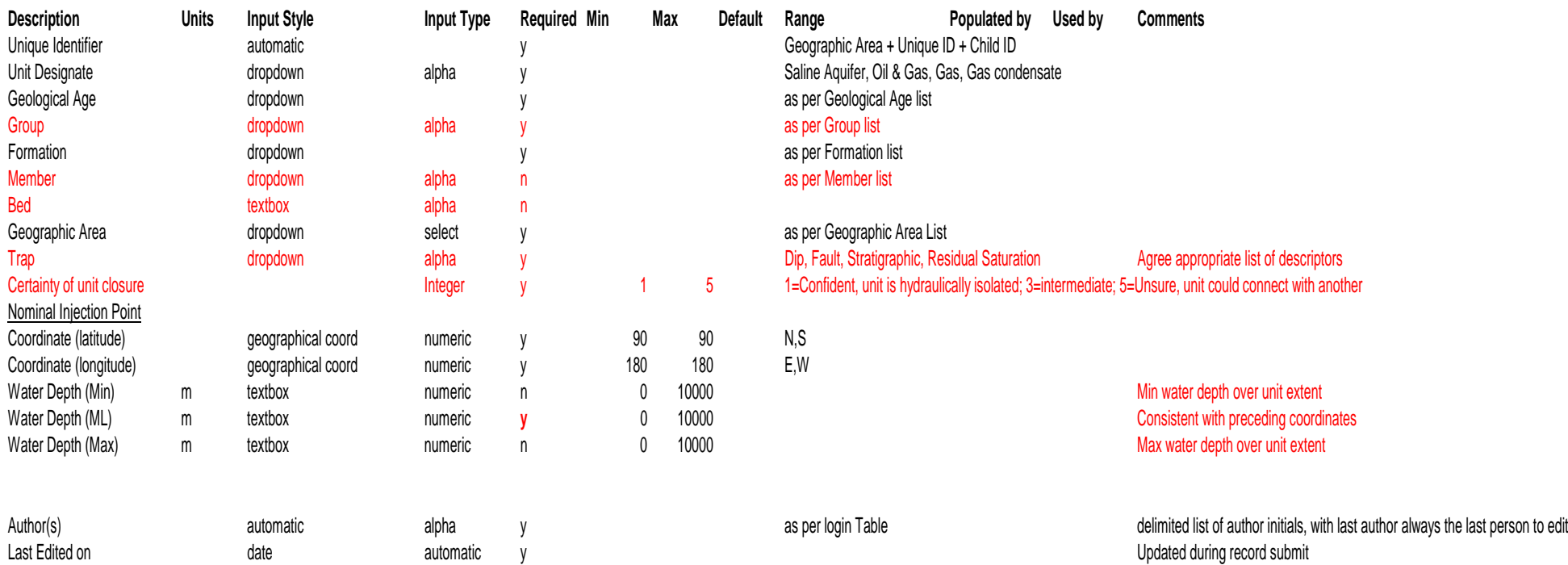

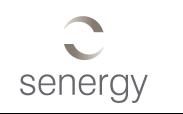

#### A1-4 Pore Volume

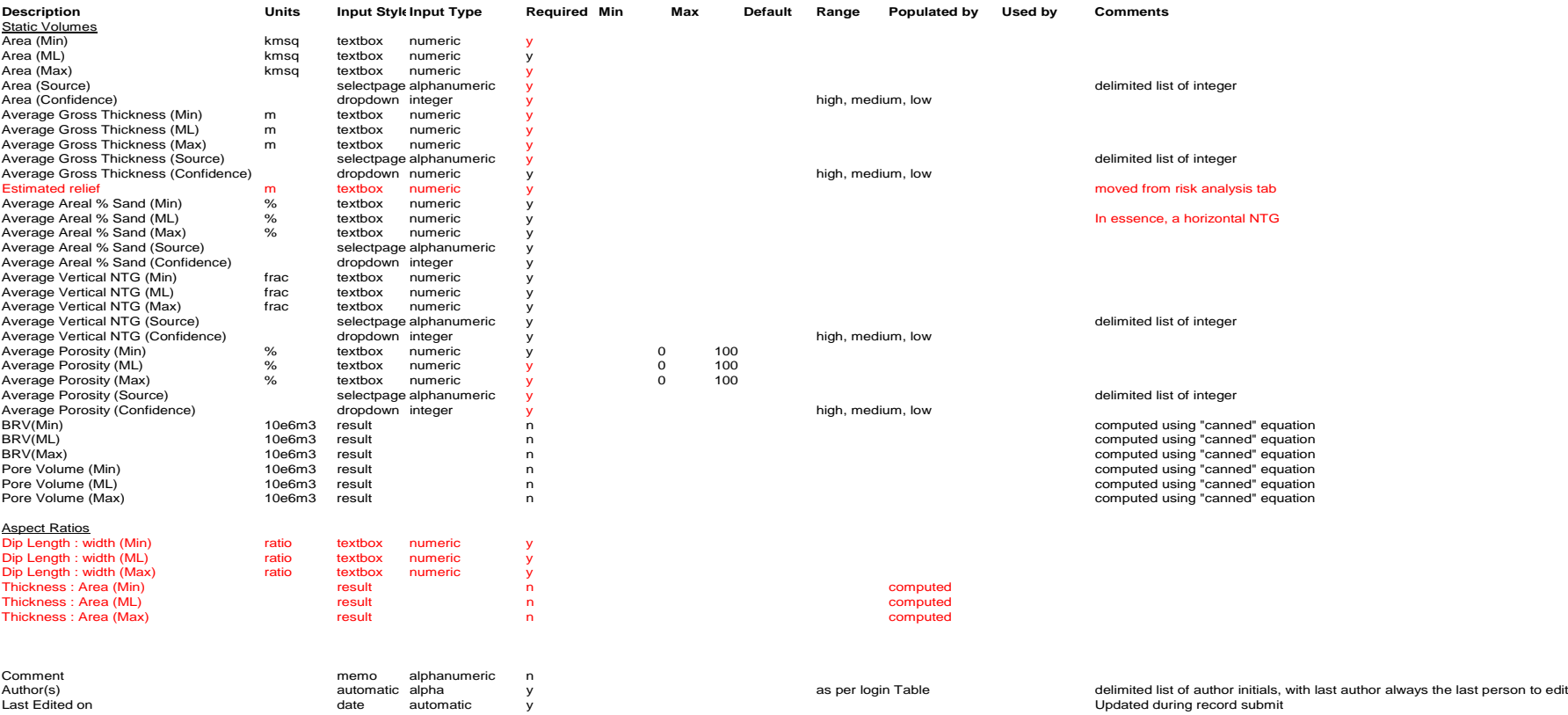

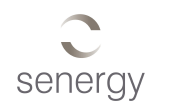

#### A1-5 Static Capacity

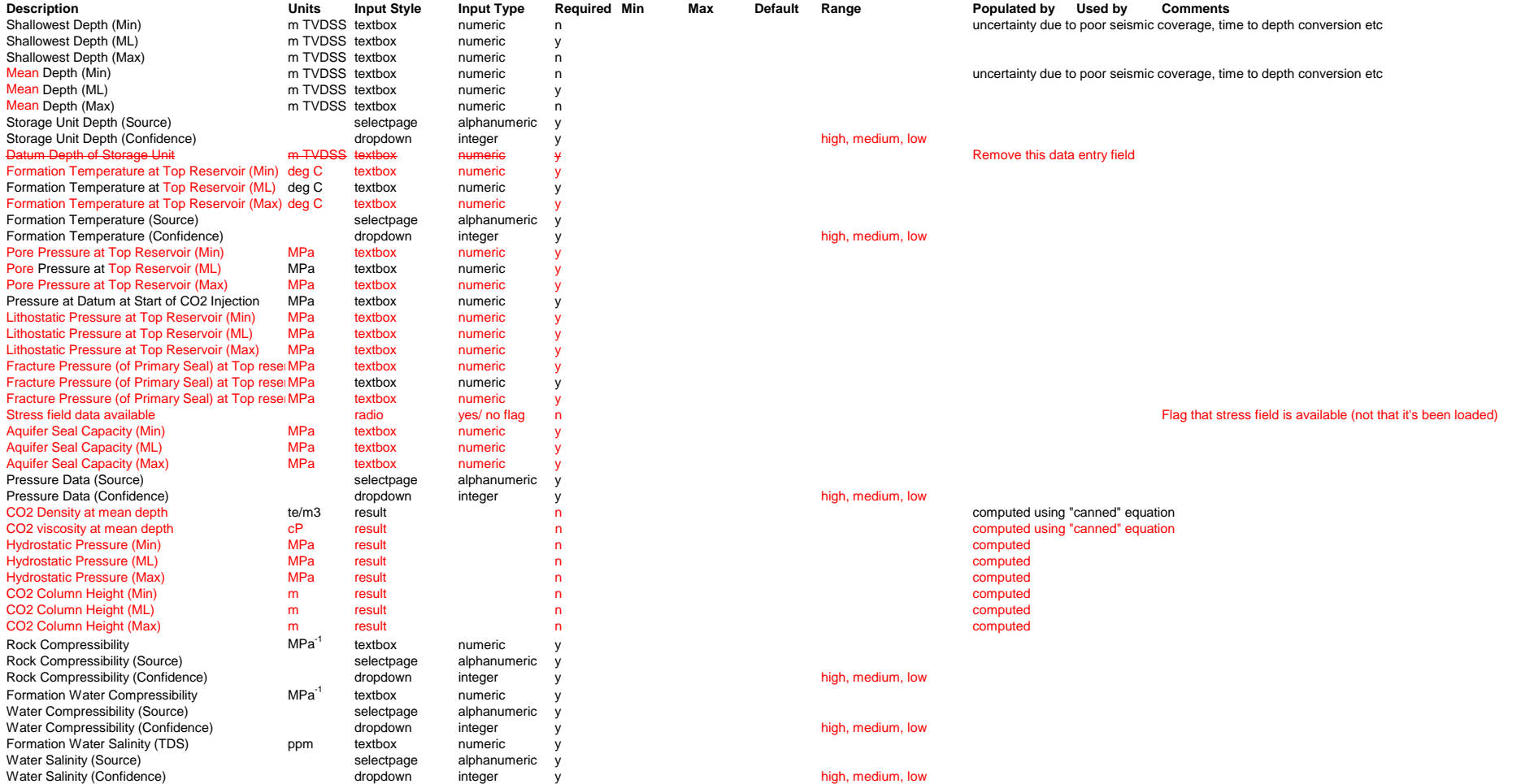

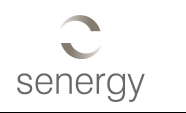

### A1-6 Injectivity

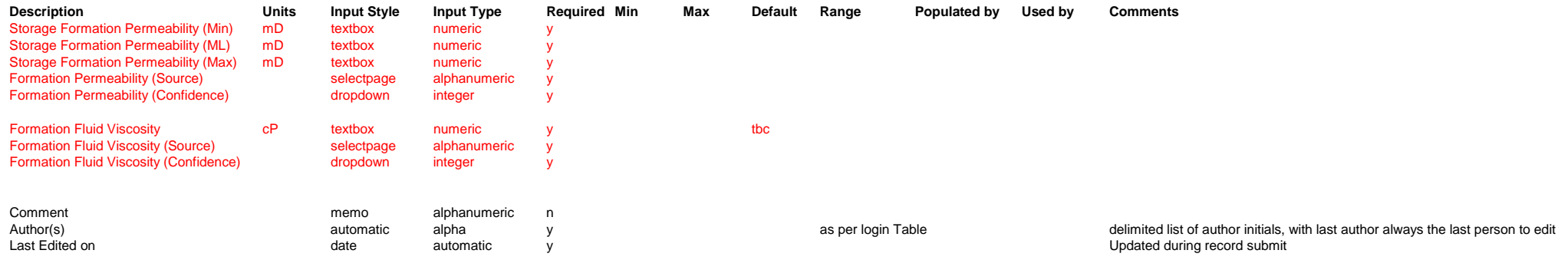

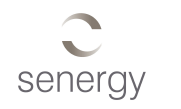

#### A1-7 Risk Analysis

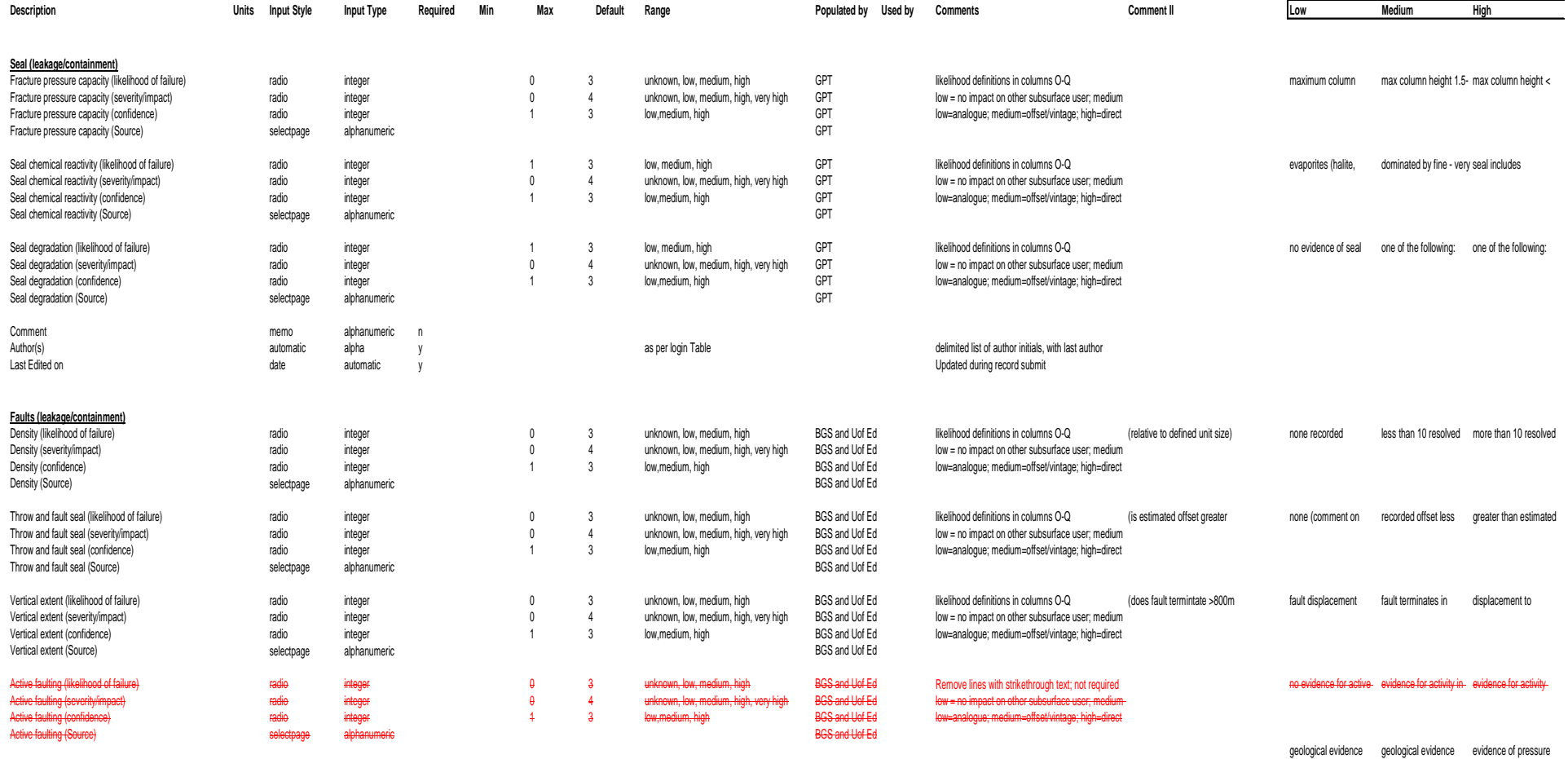

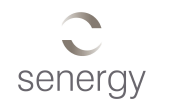

### A1-7 Risk Analysis part 2

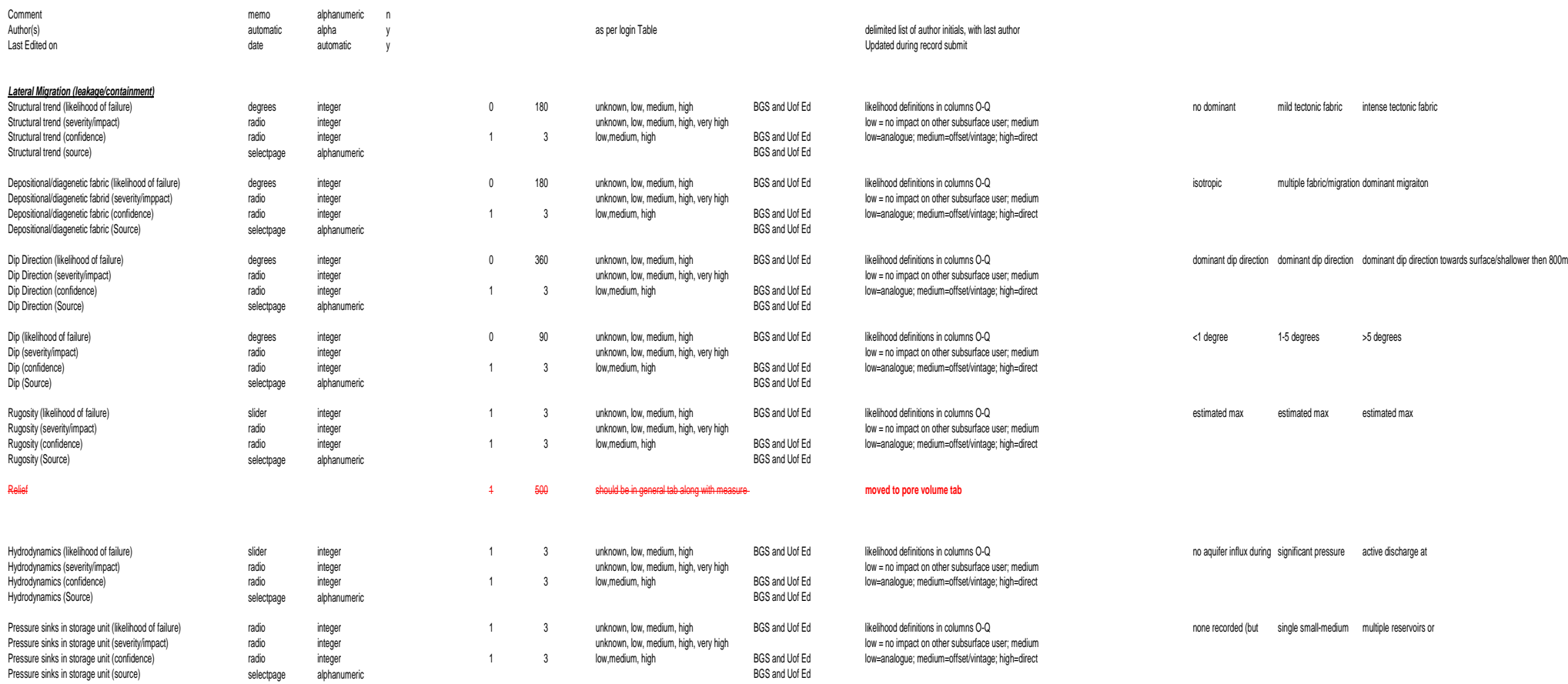

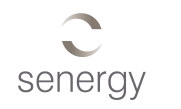

### A1-7 Risk Analysis part 3

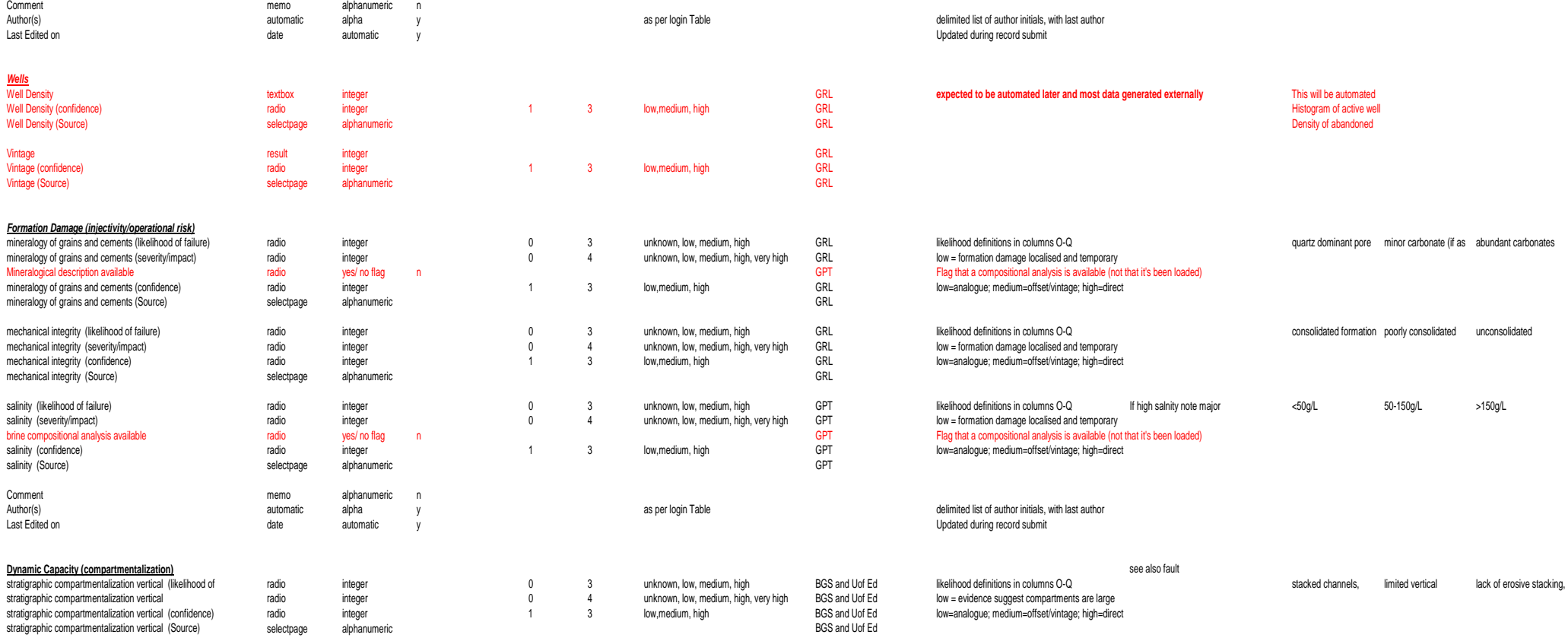

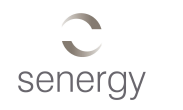

#### A1-7 Risk Analysis part 4

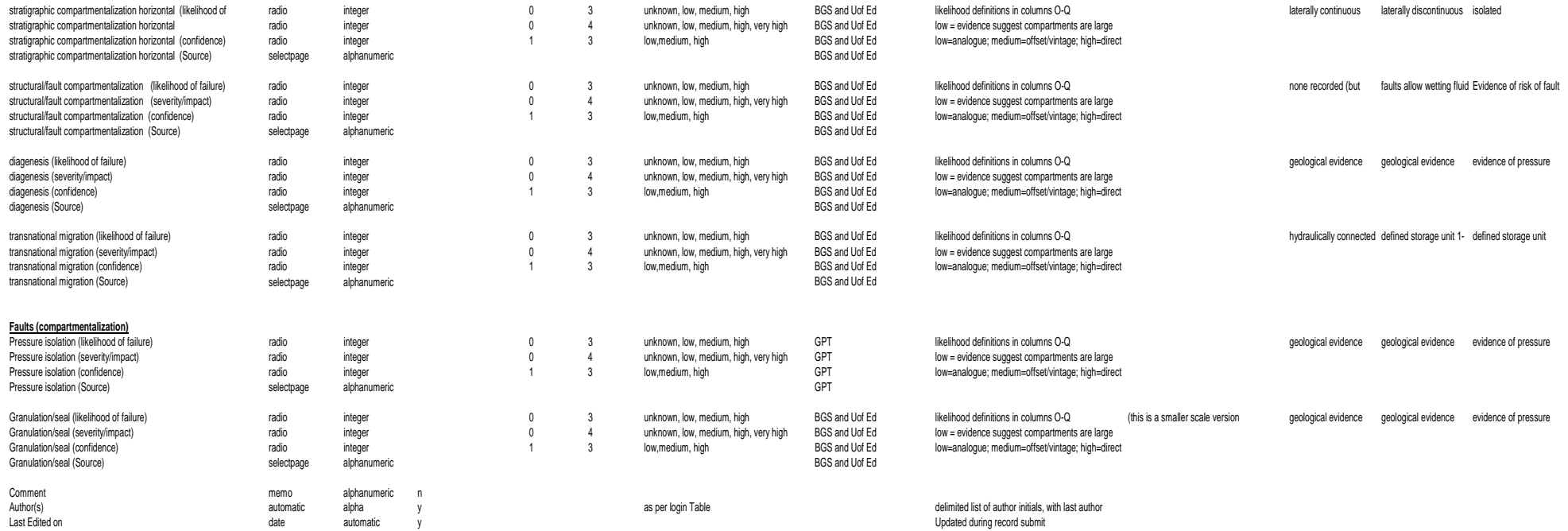

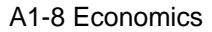

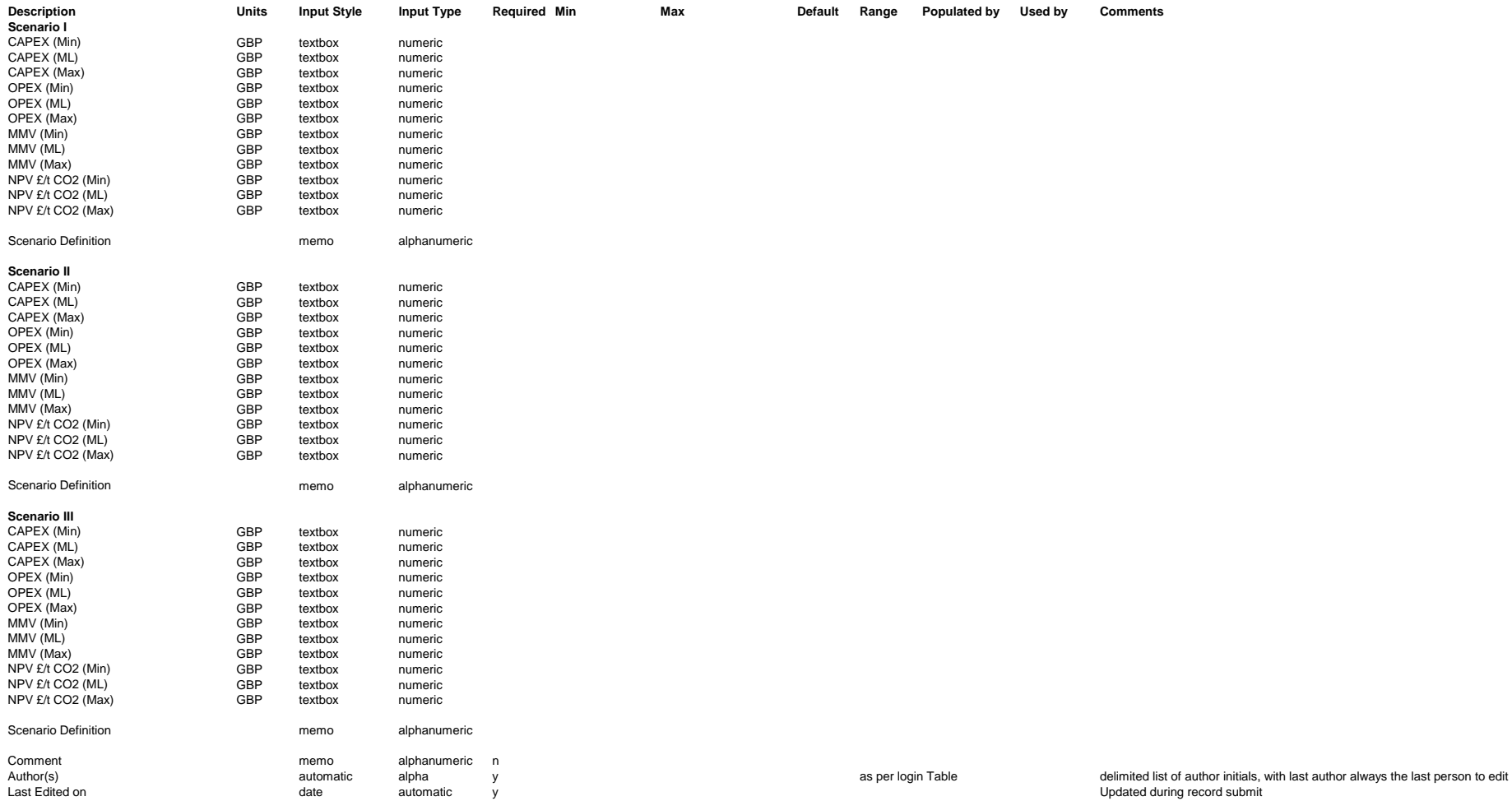

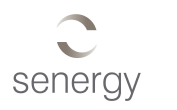

### A1-9 Dynamic Modelling

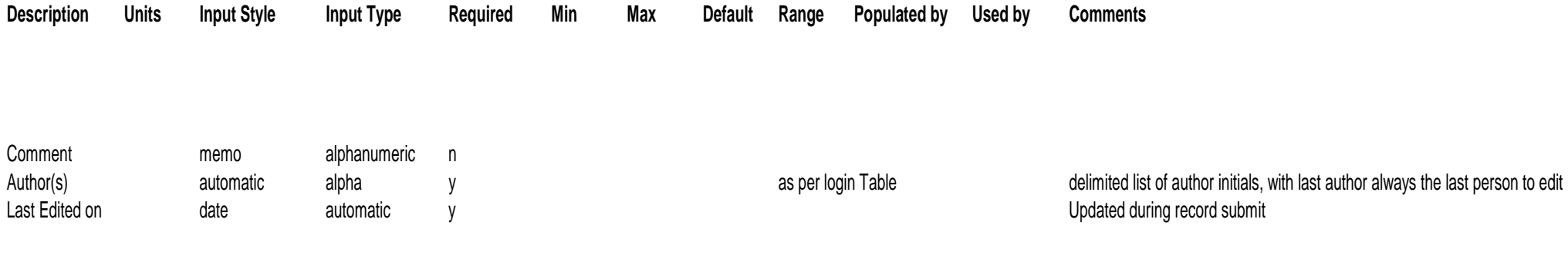

### A1-10 MMV and Appraisal

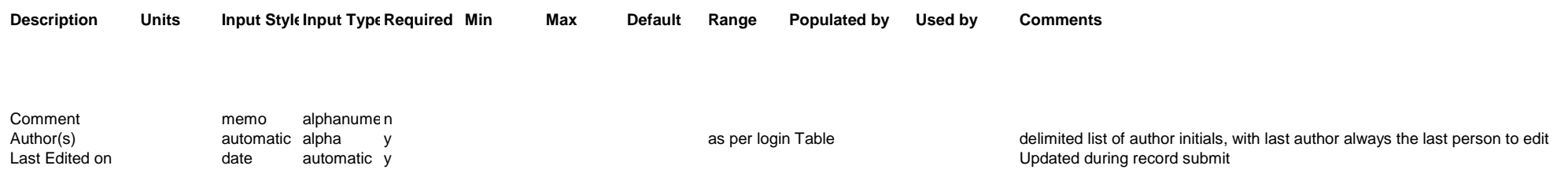

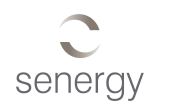

#### A1-11 Oil and Gas Fields

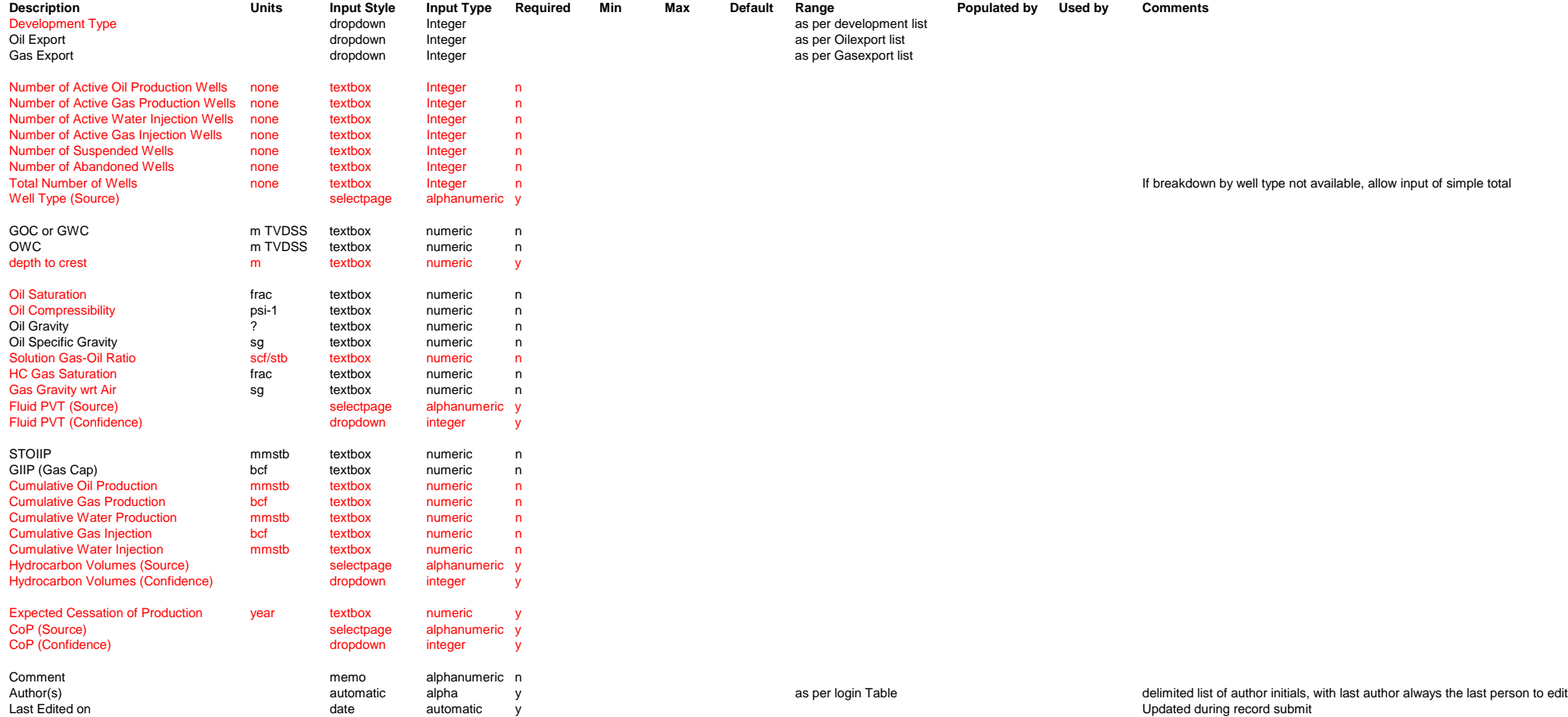

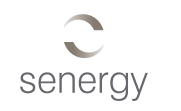

# <span id="page-43-0"></span>**Appendix 2 Website/Data Loader Specification**

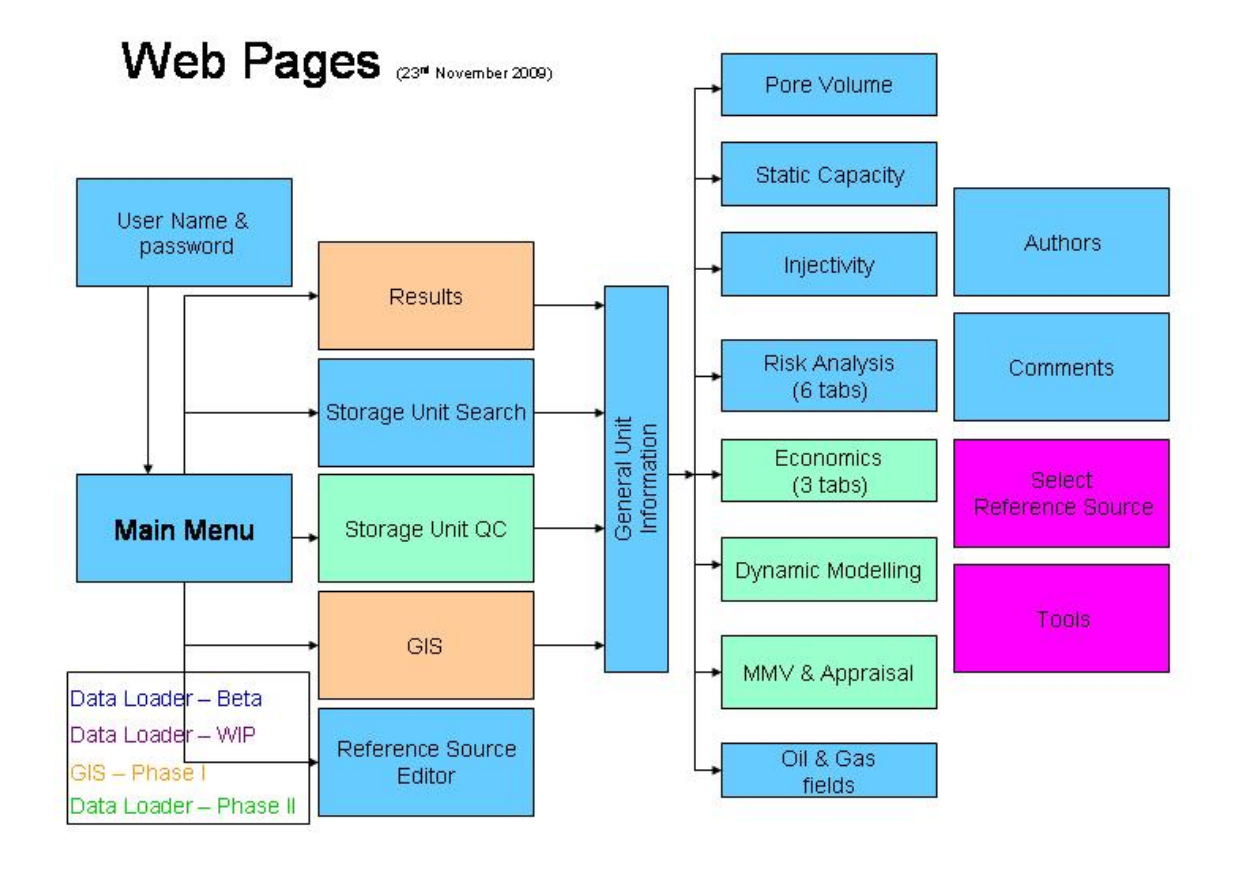

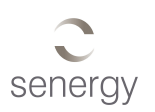

# <span id="page-44-0"></span>**Appendix 3 Unit Shapefile Attribute Definition**

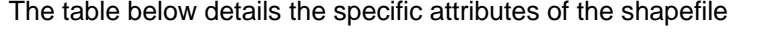

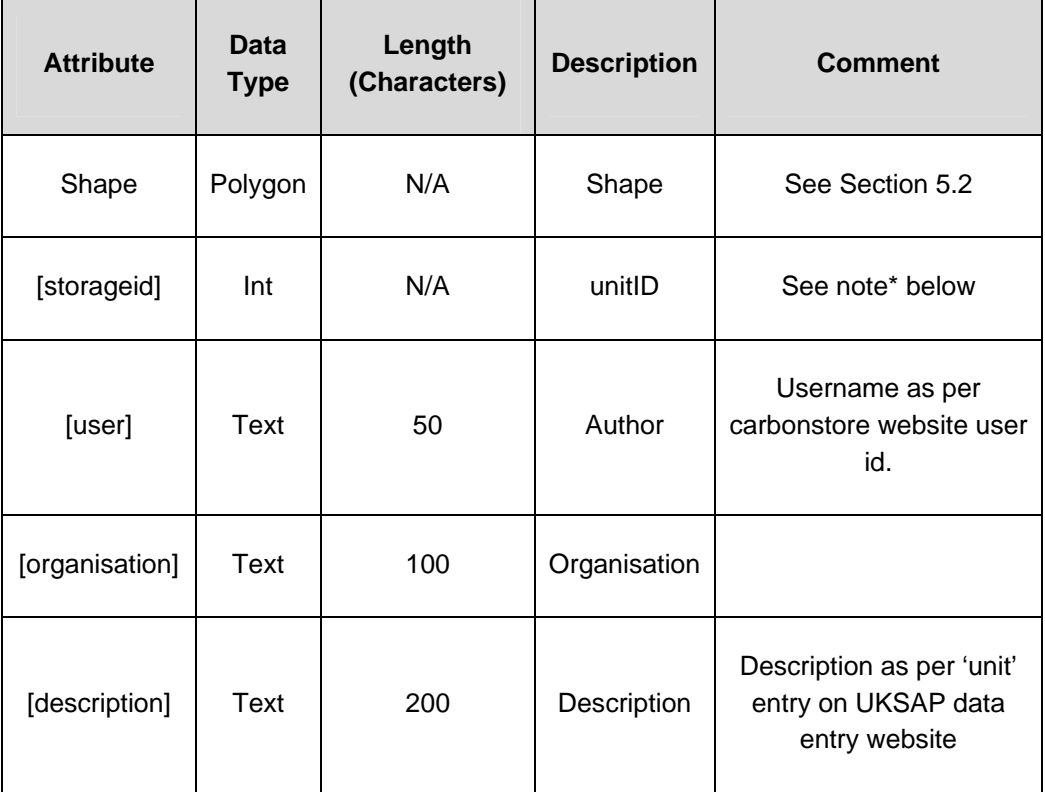

\*multiply the storage id by 1000 to remove decimal point. So the first Storage ID=1000, the first child thereof is 1001.

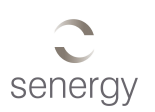

# <span id="page-45-0"></span>**Appendix 4 WDG Website Access Technical Requirement**

This describes the specific minimum technical information required for a user to enable then to successfully access the WDG website and databases.

A user will require Internet Explorer 8 or Mozilla Firefox as their web-browser. Some security settings must be slightly lowered (eg ability to download Flash components)

The user must be permitted to download contents (eg csv files) from the website.

Internet connection of 2Mbps is sufficient.

Standard screen resolution 1024 x 768 is required as a minimum.

User must have the right to access the following websites:

[www.carbonstore.org.uk](http://www.carbonstore.org.uk/)

[www.carbonstore.co.uk](http://www.carbonstore.co.uk/)

Or any sub-domains thereof.

Any update to these settings will be advised on the UKSAP SharePoint site

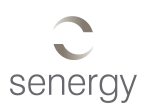

# <span id="page-46-0"></span>**Appendix 5 Survey Control**

## **Horizontal control**

All geo-referenced data will be delivered using geographic coordinates quoted in the European Datum 1950. If a datum shift is required from WGS84 the following parameters will be used.

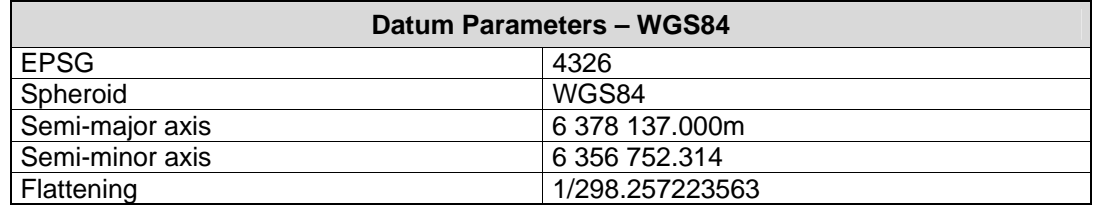

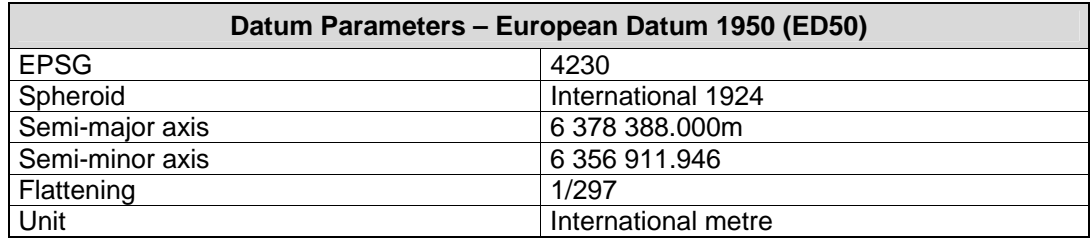

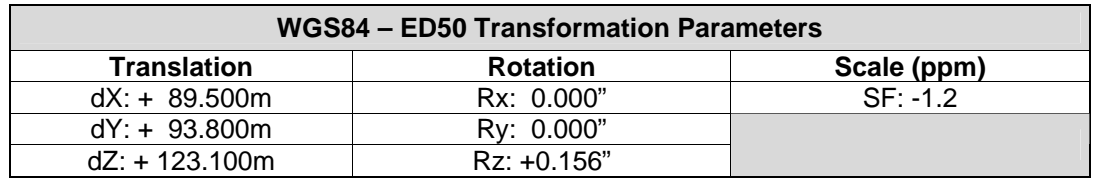

### **Vertical Datum**

The vertical datum used for all depths within this report is Lowest Astronomical Tide (LAT) unless otherwise stated.

NB. Depths will be positive values.

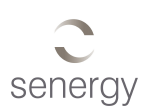

# <span id="page-47-0"></span>**Appendix 6 Analysis Engine Formulae**

## A6.1 Basic Static Capacity

The following parameters will be derived using the formulae below:

#### GRV

*Area x Av. Gross Thickness* 

The input parameters are both present on the Pore Volume data entry page.

#### Pore Volume

*Area x Av. Gross Thickness x Av. Areal Net Sand x Av. Vertical NTG x Av. Porosity* 

The input parameters are both present on the Pore Volume data entry page.

#### Thickness:Area ratio

The ratio is a simple division of the Av. Gross Thickness by the Area parameter. Both parameters are present on the Pore Volume data entry page.

#### CO2 Density at mean depth [te/m3]

This will be computed via lookup table of Pressure vs Temperature using a 2-dimensional interpolation.

The look up table is as shown in Table A6-1

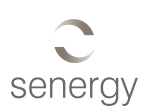

#### CO2 Viscosity at mean depth [cP]

This will be computed via lookup table of Pressure vs Temperature using a 2-dimensional interpolation.

The look up table is as shown in Table A6-1 below

#### Hydrostatic Pressure [MPa]

The following formula is used. The input parameters are present on the Static capacity data entry page.

*Mean True Vertical Depth Subsea x Water Density (corrected for salinity) x g* 

#### CO2 Column Height

The following formula will be used. The input parameters are present on the Static Capacity data entry page

#### *( 0.9 x Frac Pressure @ top res - Expected Pore Pressure @ top res at start of injection ) ( Water Density – CO2 Density ) x g*

This formula is approximate, and may be refined for example to account for variable  $CO<sub>2</sub>$ density with depth.

#### Pressure Capacity ('closed' storage units)

This formula is detailed in section 5.1.2.2 of the Technology Contract, reproduced below.

 $=$  A.H. NTG.  $\Phi$  .  $\rho_{CO2}$ .  $C_1$ .  $\Delta P$  $S_{1}$ 

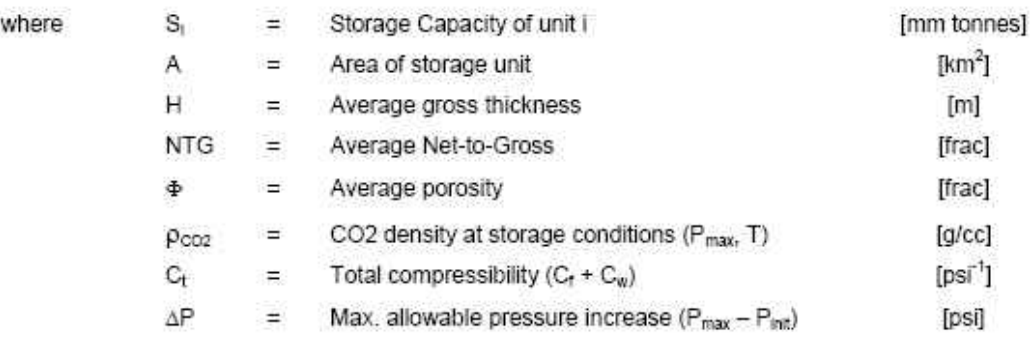

A similar approach will be used for hydrocarbon-bearing structures by substituting the appropriate compressibility terms.

The above will be modified to include "Average Areal Net Sand" (see Pore Volume calculation).

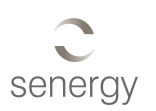

Static Capacity (of 'open' storage unit):

$$
S = PV \times E-factor
$$

#### Maximum Injection Rate

The computation of **Mi** will require an inversion of the DeltaP formula as detailed in the Technology Contract, reproduced below. This will be expanded by Mathias/ GPT and will be supplied by the Consortium.

$$
\Delta P = P_0 \left\{ -\frac{1}{2} \ln \left( \frac{t_0}{2\pi_{dur}} \right) - 1 + \frac{1}{\gamma} - \frac{1}{2\gamma} \left[ \ln \left( \frac{\alpha}{2\gamma^2} \right) + 0.5772 \right] + \beta \right\}
$$

where

$$
\alpha = \frac{M_{\iota}\mu_{\text{CO2}}C_{\iota}}{2\pi\!H\rho_{\text{CO2}}k}\,,\;\;\beta = \frac{M_{\iota}kb}{2\pi\!H\!r_{\!\scriptscriptstyle w}\mu_{\text{CO2}}}\,,\;\;\gamma = \frac{\mu_{\text{CO2}}}{\mu_{\text{\tiny RF}}}\,,\;\;P_0 = \frac{M_{\iota}\mu_{\text{CO2}}}{2\pi\!H\rho_{\text{CO2}}k}\,,\;\;t_0 = \frac{2\pi\text{} \Phi\!H\!r_{\!\scriptscriptstyle w}^2\rho_{\text{CO2}}}{M_{\iota}}\,.
$$

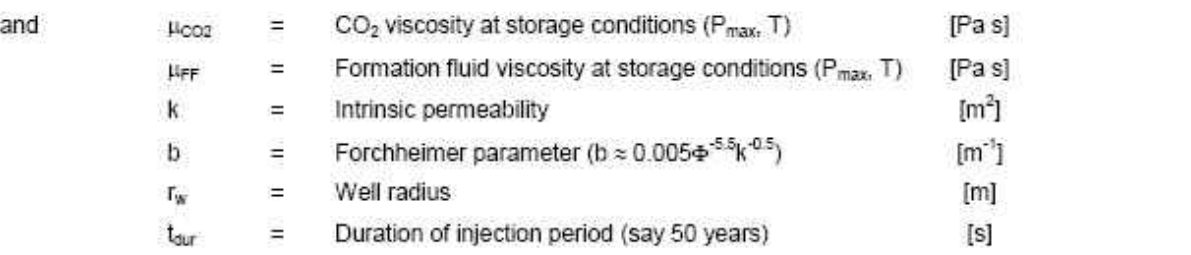

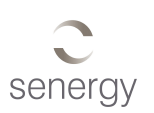

# A6.2 Probabilistic Static Capacity

The Probabilistic computation will use a Monte-Carlo simulation. The formula will use similar to Oracle's Crystal Ball. This software will be used to quality control and benchmark any results of the project developed Monte-Carlo simulation.

The algorithm will be programmed in Java.

The input parameters to the Monte-Carlo simulation will be as follows, and include the Min, Most Likely and Max values (or alternatively, mean and standard deviation):

*Mean Depth Area Av. Gross Thickness Av. Areal Net Sand Av. Vertical NTG Av. Porosity Expected Pore Pressure @ top reservoir at start of CO<sub>2</sub> injection Fracture Pressure @ top reservoir Formation Temperature @ top reservoir* 

The output of the Monte-Carlo simulation will the Storage Capacity probability values:  $P_{10}$ ,  $P_{20}$ ,  $P_{30}$ ,  $P_{40}$ ,  $P_{50}$ ,  $P_{60}$ ,  $P_{70}$ ,  $P_{80}$ ,  $P_{90}$ 

A series of statistical parameters will be calculated as follows:

*No of iterations (trials) Mean Median Mode Standard Deviation Variance* 

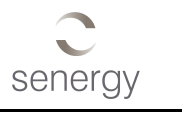

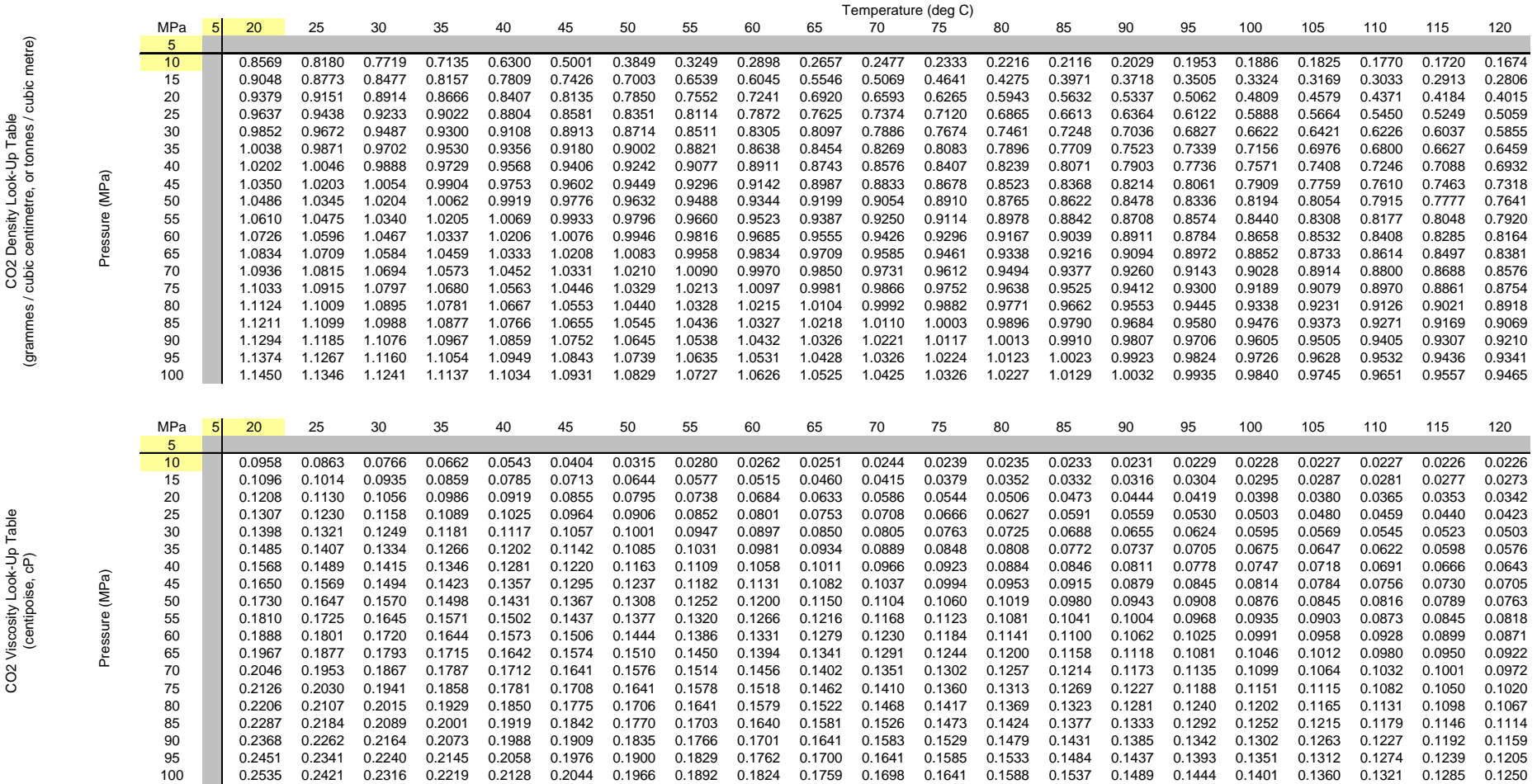

Table A6-1 CO<sub>2</sub> Lookup Table